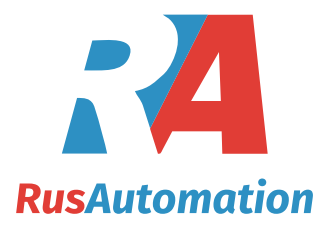

# Руководство по эксплуатации INNOLevel LOT серии IL-LTS Электромеханический измеритель уровня

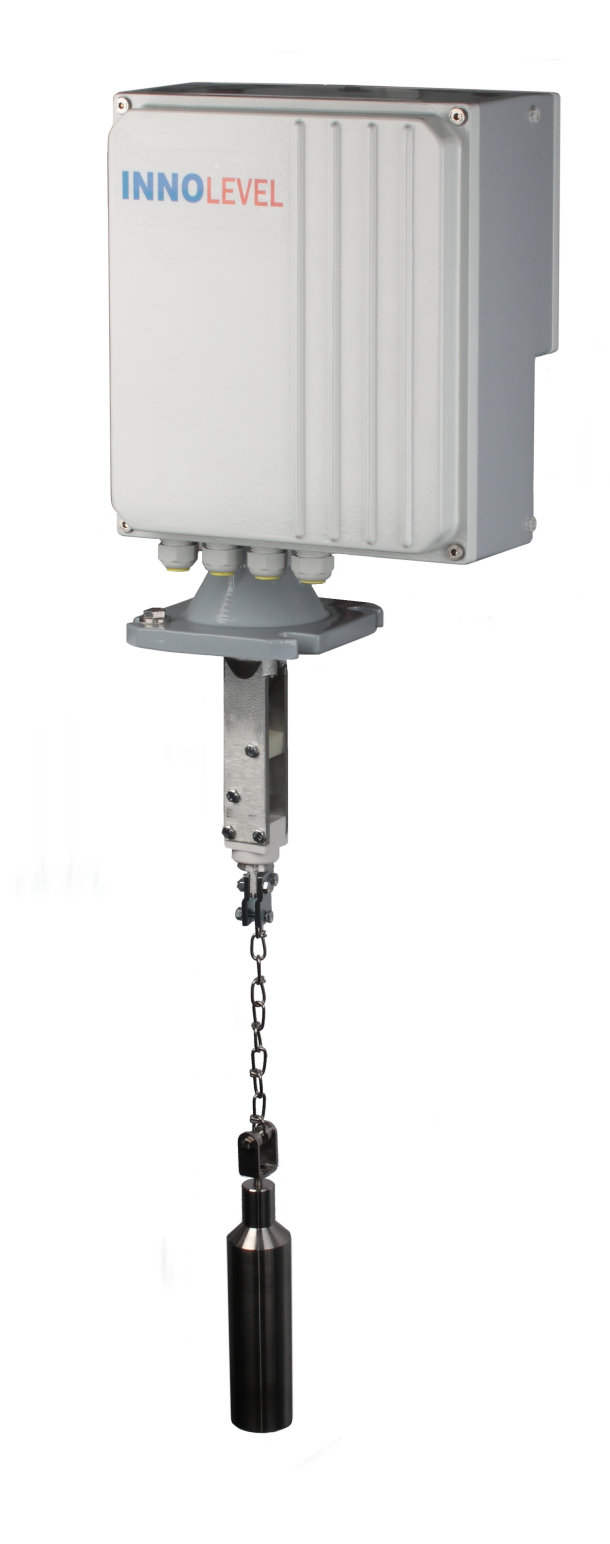

## **Содержание**

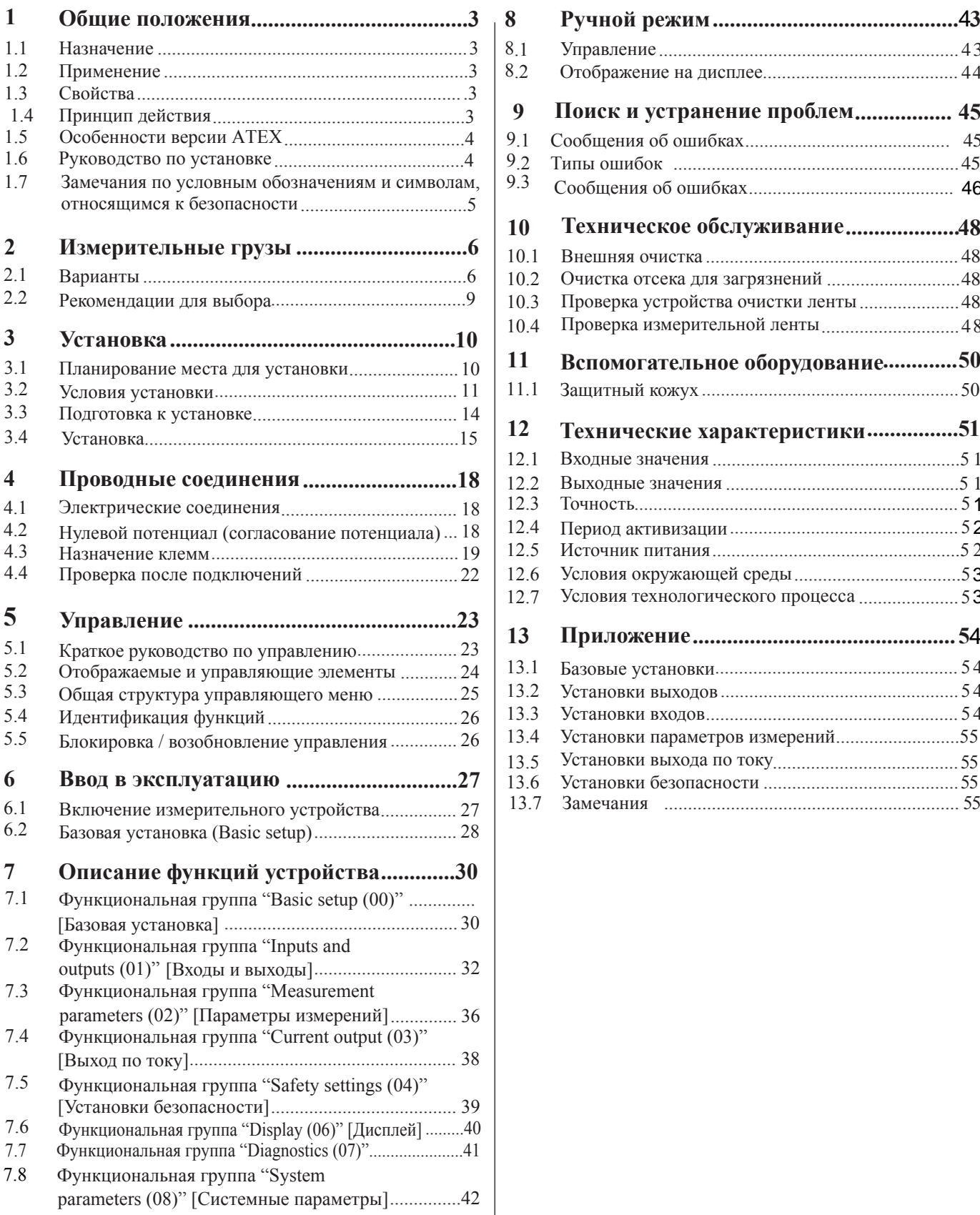

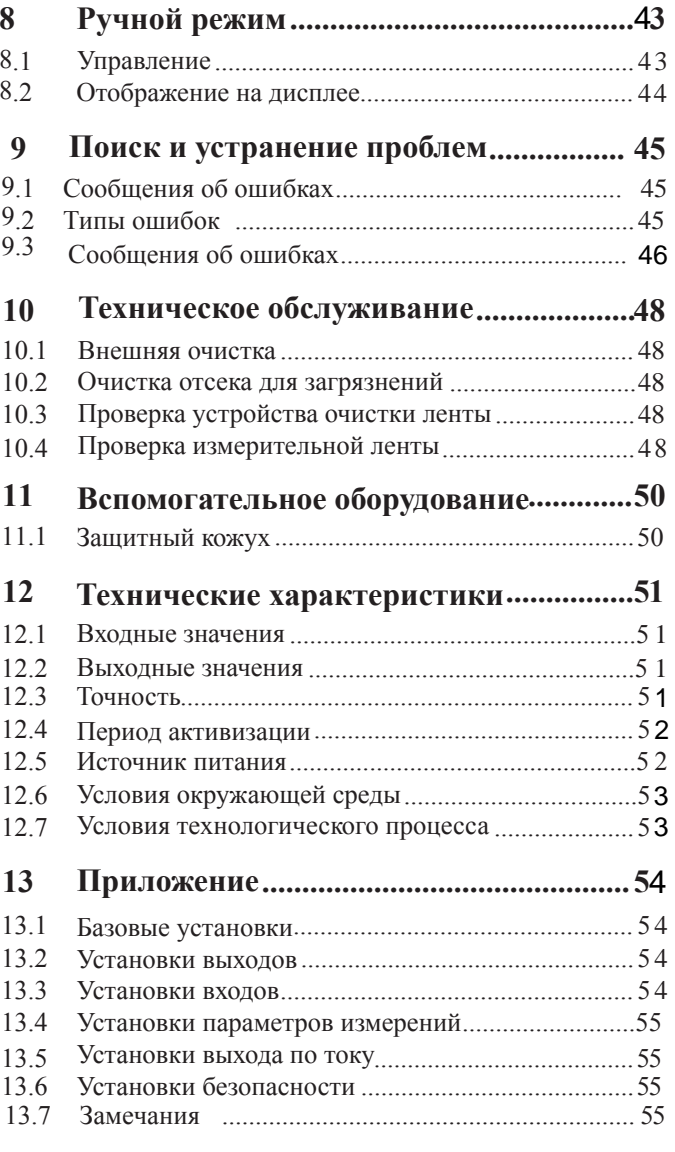

### **1. Общие положения**

#### **1.1 Назначение**

Innolevel Lot – электромеханический измерительный прибор для непрерывного измерения уровня или объема заполнения в емкостях, силосах и цистернах.

#### **1.2 Применение**

• порошки, грануляты, мелко- и крупнозернистые сыпучие материалы

Некоторые отрасли применения:

- комбикормовая промышленность
- цементная прмышленность
- горная промышленность
- полимерная промышленность
- деревообрабатывающая промышленность

#### **1.3 Свойства**

Процесс

- пригоден практически для всех сыпучих материалов
- независим от таких свойств как:
	- диэлектрические свойства и проводимость материала
	- пылеобразование в емкости
	- переменная влажность материала
	- адгезивность материала
- очень точное измерение

Механика

- фланец DN100 PN16
- встроенный очиститель ленты для налипающих материалов
- прочный алюминиевый корпус с классом защиты IP67

#### **1.4 Принцип действия**

Innolevel Lot устанавливается на крышке емкости.Чувствительный груз опускается в емкость. Чувствительный груз закреплен на конце ленты, которая намотана на катушку с электромеханическим приводом. Как только чувствительный груз касается поверхности хранимого материала, направление вращения катушки меняется на противоположное и груз возвращается в свое исходное положение.

Во время движения чувствительного груза вниз, пройденное расстояние измеряется электронно при вращении катушки с лентой. Микропроцессор переводит измеренную дистанцию в выходной сигнал, который учитывает особенности объема и геометрии силосной конструкции. Выходной сигнал обновляется после прикосновения чувствительного груза к измеряемому материалу.

### **1.5 Особенности версии ATEX**

• Обозначение: **II 1/2D IP67 T99°C**

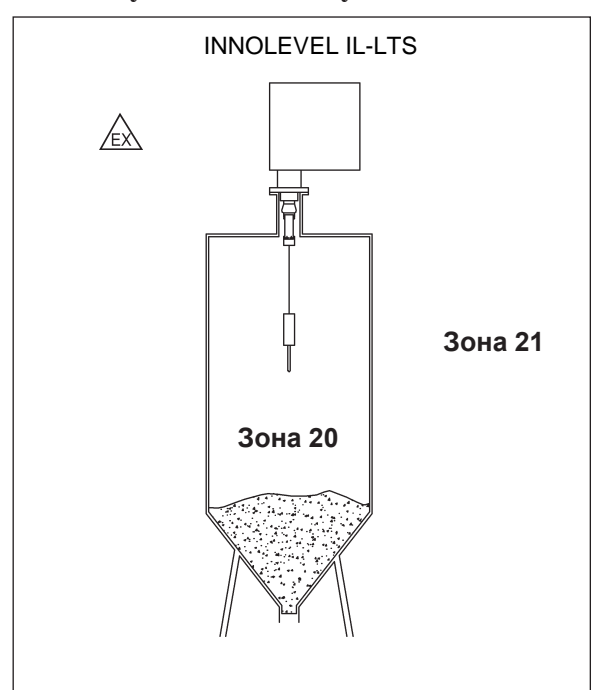

### **1.6 Руководство по установке**

### **1.7 Замечания по условным обозначениям и символам, относящимся к безопасности**

Чтобы обратить внимание на важные с точки зрения безопасности или альтернативные процессы, там, где информация сопровождается определенными символами, приводятся соответствующие инструкции по безопасности.

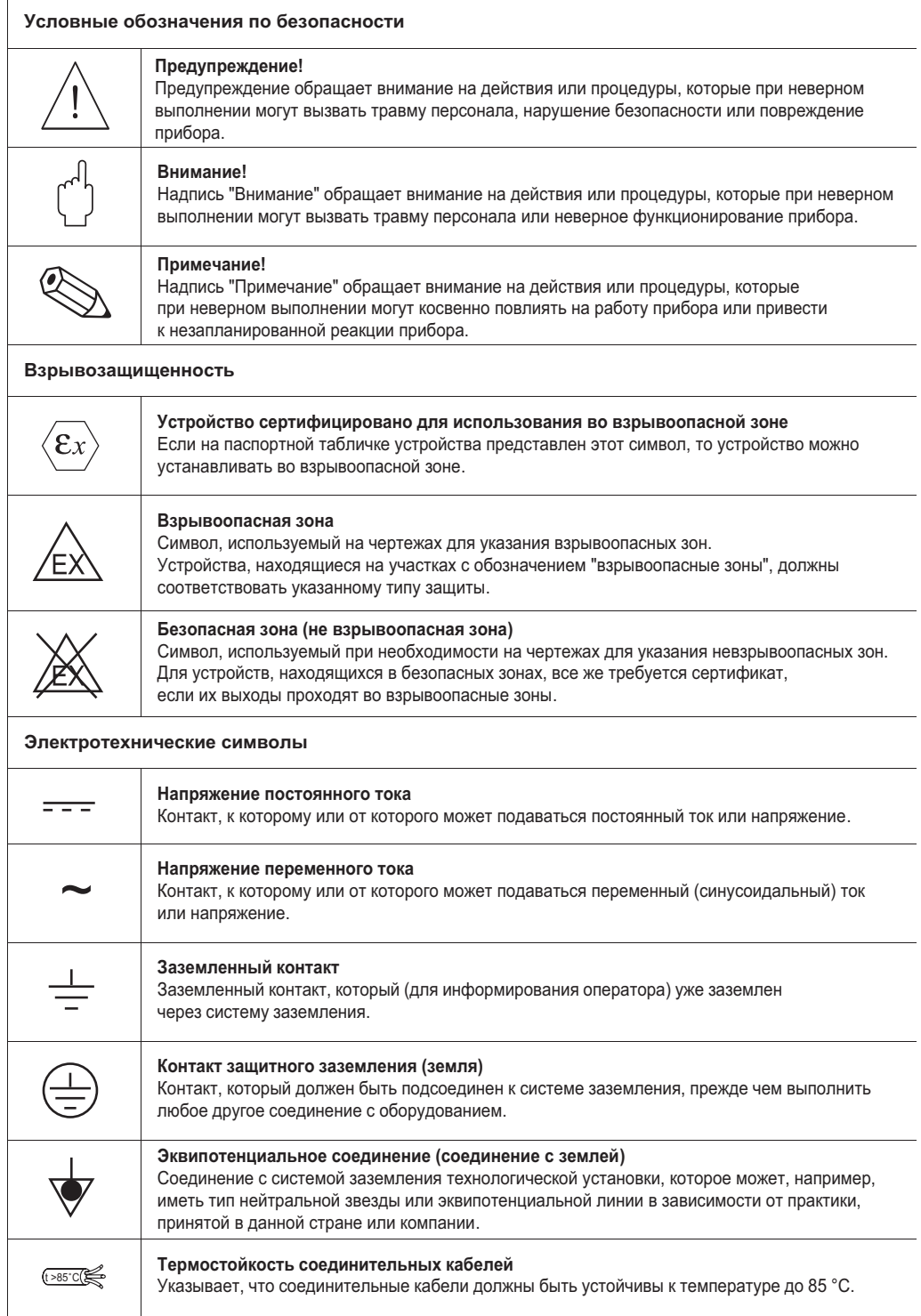

### **2 Измерительные грузы**

### **2.1 Варианты**

Следующие доступные формы грузов описываются на этой и следующих страницах: • Обычный груз (цилиндрический измерительный груз со штырем)  $\mathbb O$ 

- Груз типа "зонтик"
- Груз типа "мешок" (в версиях без сертификата ATEX)
- Груз типа "клетка"  $\circledast$
- Овальный поплавок (в версиях без сертификата ATEX) <sup>®</sup>
- Груз типа "купол"  $\circledcirc$

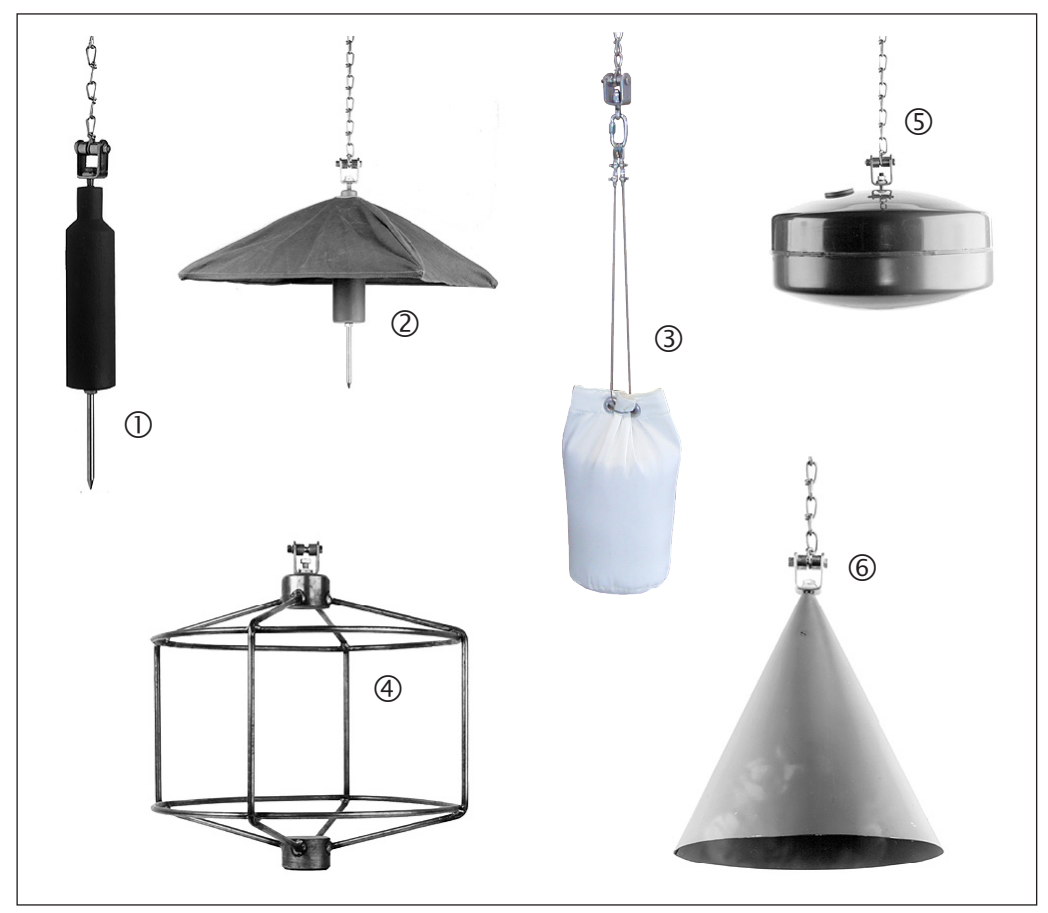

### **2.1.1 Обычный груз**

- Применение: Для крупных насыпных продуктов, таких как уголь, руда или камни и гранулированные материалы.
- Штырь можно отвинчивать.
- Если бункер/силос имеет систему дробления или измельчения, рекомендуется использовать функцию электрического сигнала "tape breakage" (повреждение ленты) или использовать груз типа "клетка", чтобы избежать повреждения системы в случае обрыва измерительного груза.
- Материалы: Сталь или нержавеющая сталь
	- Вес: 3,5 кг

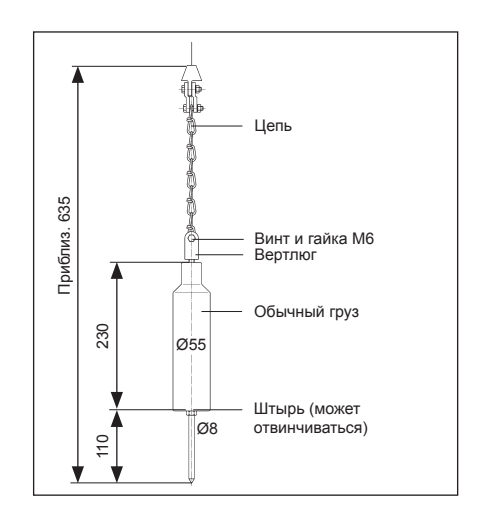

#### **2.1.2 Груз типа "зонтик"**

• Применение:

Для очень легких и рыхлых насыпных продуктов, например, мука или угольная пыль.

• Груз типа "зонтик" имеет большую площадь поверхности, что препятствует его глубокому погружению в продукт.

- В свернутом виде этот груз можно пропускать в бункер через монтажный фланец DN100.
- Максимально допустимая температура: 100°C
- Материалы:

Сталь или нержавеющая сталь, брезент

- Вес:
	- 3,5 кг

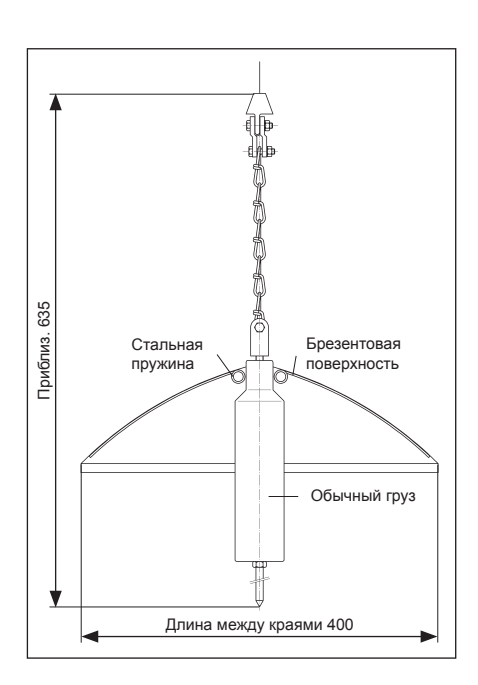

### **2.1.3 Груз типа "мешок"**

• Применение:

В бункерах, к которым присоединена, например, мельница на выпуске продукта. В мешок помещают тот же продукт, что и в бункер.

• Максимально допустимая температура: 100°C

- Материалы: Мешок изготовлен из Nomex®, петли усилены войлоком, все металлические части из нержавеющей стали.
- Вес:

0,25 кг (пустой) / 3,5 кг (заполненный)

- Мешок должен быть завязан вверху, чтобы содержимое не вывалилось из него, если мешок
- опрокинется на скате конусной поверхности продукта. • Использование груза типа "мешок" для версии
	- "Защищенность от воспламенения пыли" не допускается!

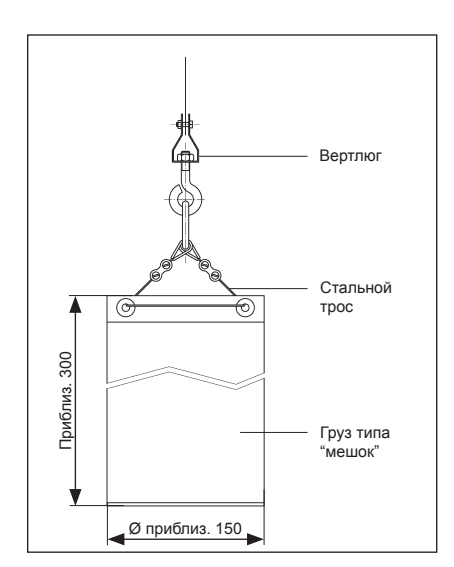

### **2.1.4 Груз типа "клетка"**

- Применение: Для насыпных продуктов с мелкими частицами в силосах с относительно небольшим выпускным отверстием, которое не должно быть заблокировано измерительным грузом при его обрыве.
- Подходит также для высоких температур, при которых нельзя использовать мешок.
- Этот груз может опускаться поверх выпускного отверстия продукта, но насыпной продукт будет проходить через него. Поскольку груз типа "клетка" не может попасть в конвейерную систему (например, устройство роликовой подачи или винтовой конвейер), никаких повреждений не произойдет.
- Стандартные размеры: См. рис. (другие размеры по запросу)
- Материал: Сталь или нержавеющая сталь
- Вес: 3,5 кг

### **2.1.5 Овальный поплавок**

- Применение: Для жидкостей, например, для жидкого топлива, а также для гранул.
- Материалы: Жесткий ПВХ
- Максимально допустимая температура: 70°C
- Поплавок должен быть заполнен продуктом до суммарного веса 3,5 кг. Использование поплавка для версии "Защищенность от воспламенения пыли" не допускается!

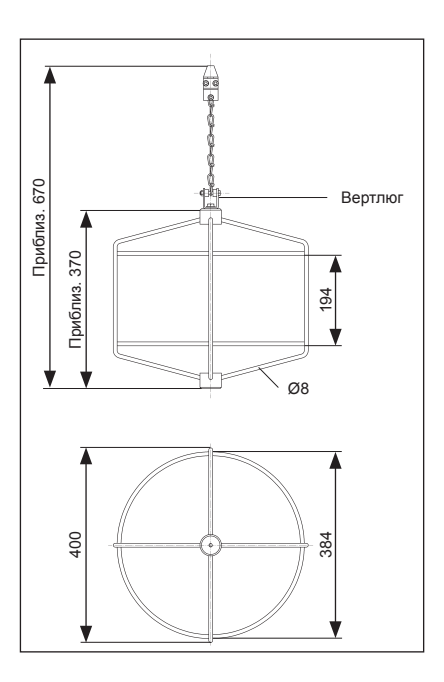

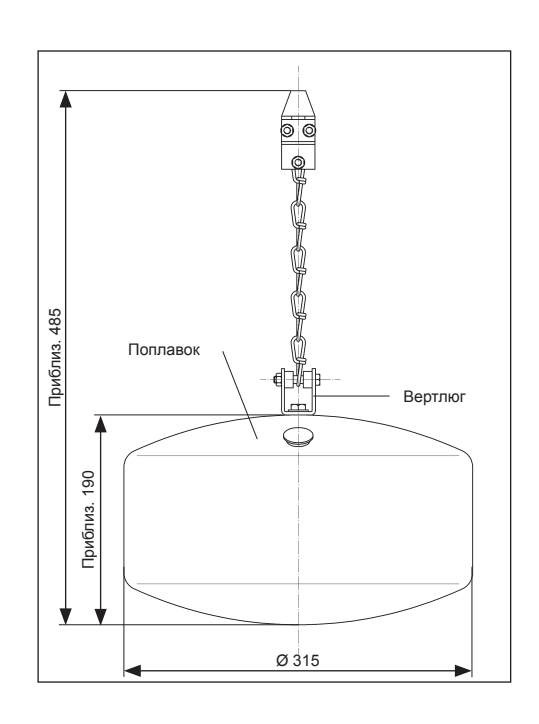

### **2.1.6 Груз типа "купол"**

- Применение:
	- Для легких и рыхлых насыпных продуктов, особенно в тех случаях, когда более высокие температуры и особые характеристики продукта препятствуют использованию груза типа "зонтик".
- Материалы:
- Сталь или нержавеющая сталь
- Вес:
	- 4,3 кг

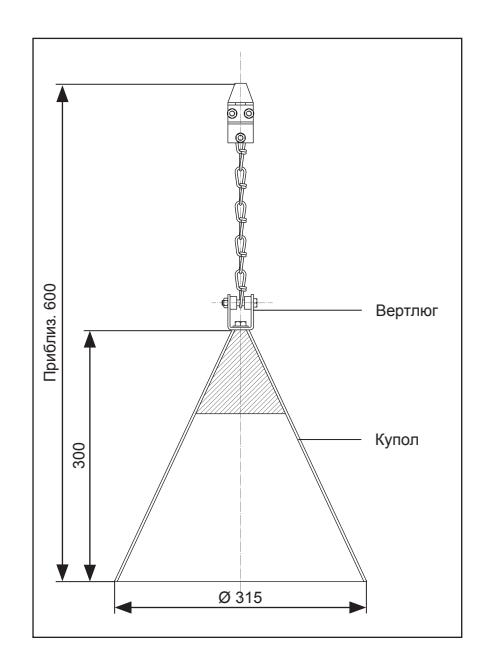

#### **2.2 Рекомендации для выбора**

При выборе измерительного груза следует учесть следующие вопросы:

- Измерительный груз не должен погружаться в продукт и не должен отклоняться при контакте с конусообразной поверхностью продукта во время процедуры измерения.
- Измерительный груз должен подходить для химических характеристик продукта и температуры внутри бункера или силоса.
- Использование овального поплавка и груза типа "мешок" для версии "Защищенность от воспламенения пыли" не допускается!

### **3 Установка**

#### **3.1 Планирование места для установки**

Выберите такое место установки на бункере или силосе, чтобы поступающий при наполнении резервуара продукт или нависающие наслоения продукта на стенках не касались измерительного груза и не могли повредить измерительную ленту.

Учтите должным образом форму и местоположение конуса поступающего продукта и воронки выходящего продукта внутри резервуара. Линия измерений не должна проходить слишком близко к внутренней арматуре или опорам, чтобы измерительная лента не задевала их, если измерительный груз начнет вращаться.

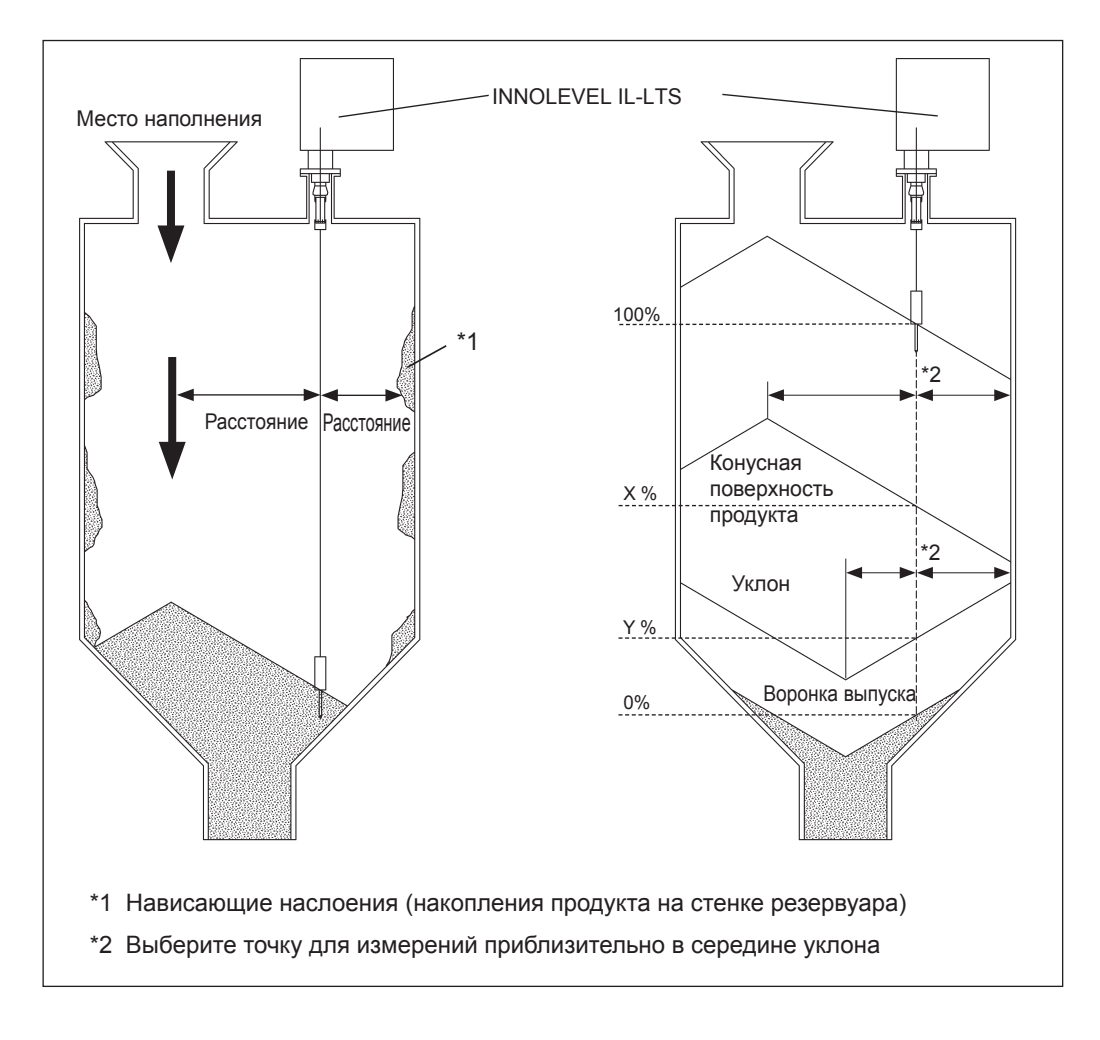

### **3.2 Условия установки**

### **3.2.1 Размеры корпуса (стандартная версия)**

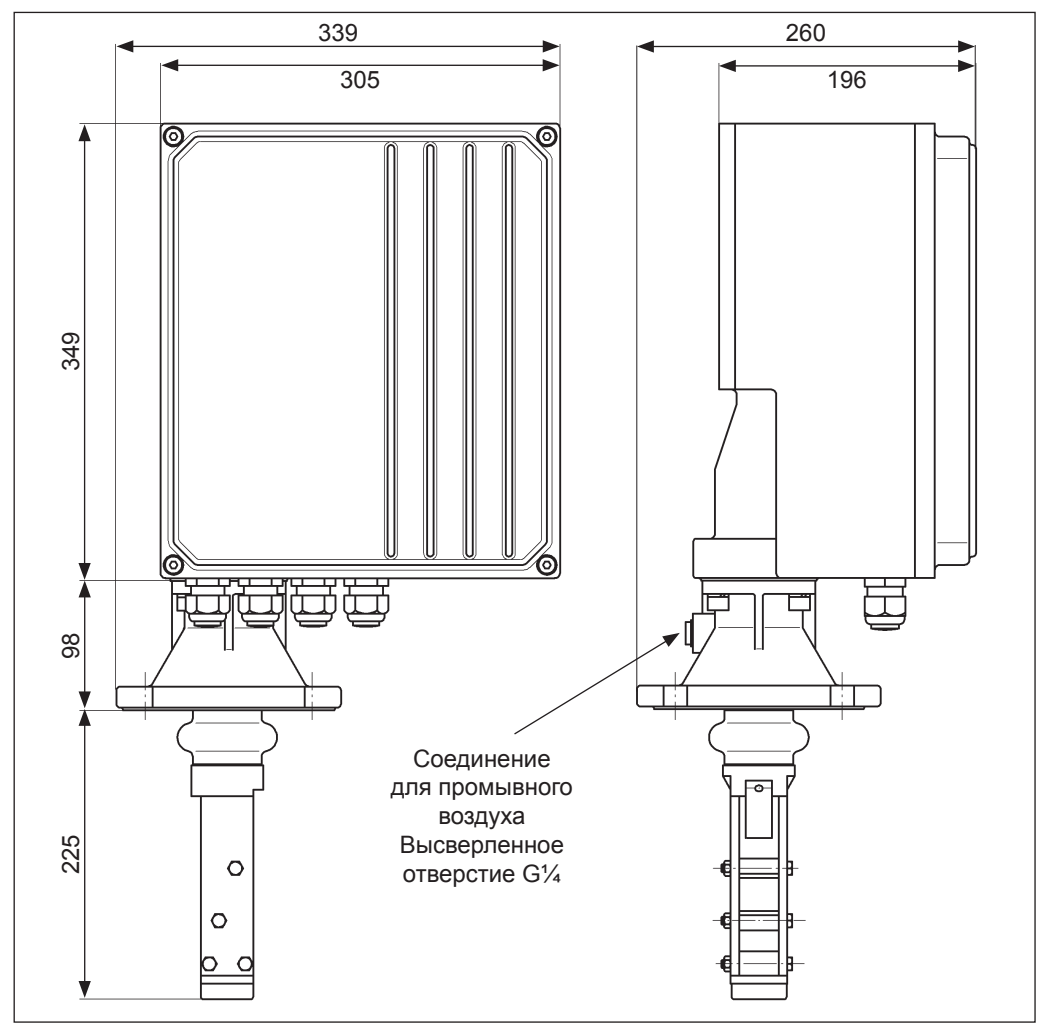

### **3.2.2 Размеры для удлиненного устройства очистки ленты**

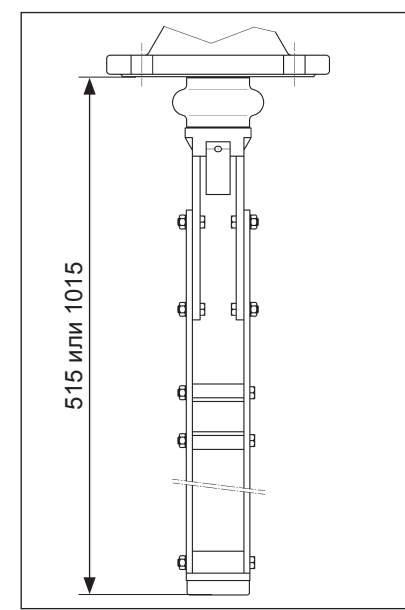

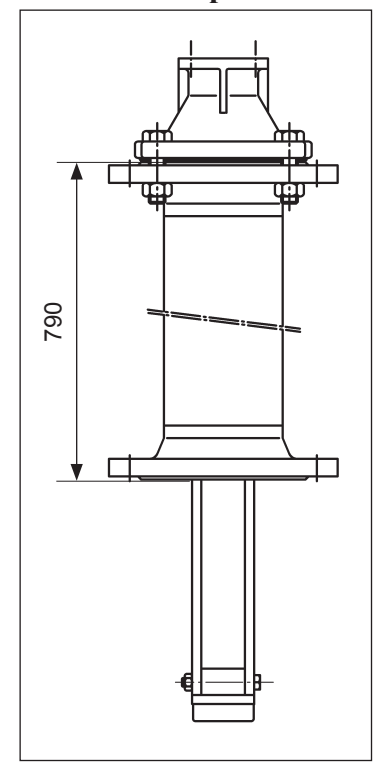

### **3.2.3 Размеры для высокотемпературной версии (до +230°C)**

### **3.2.4 Размеры технологического соединения (стандартная версия)**

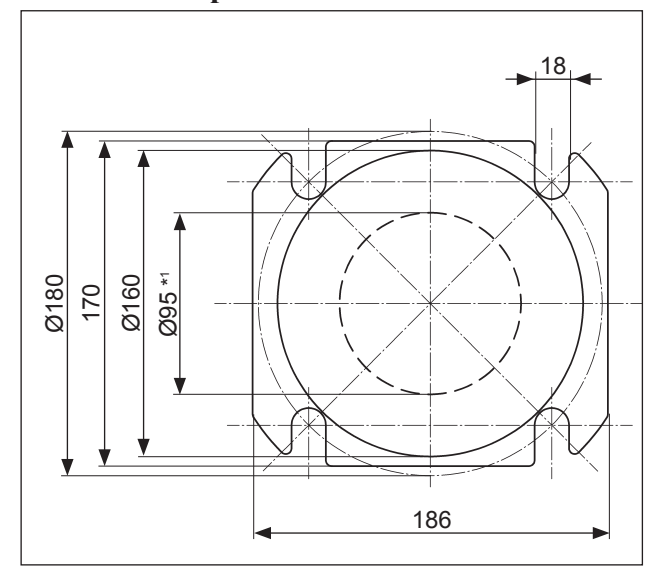

<sup>\*1</sup> Минимальный размер для установки механизма очистки ленты и стандартного груза

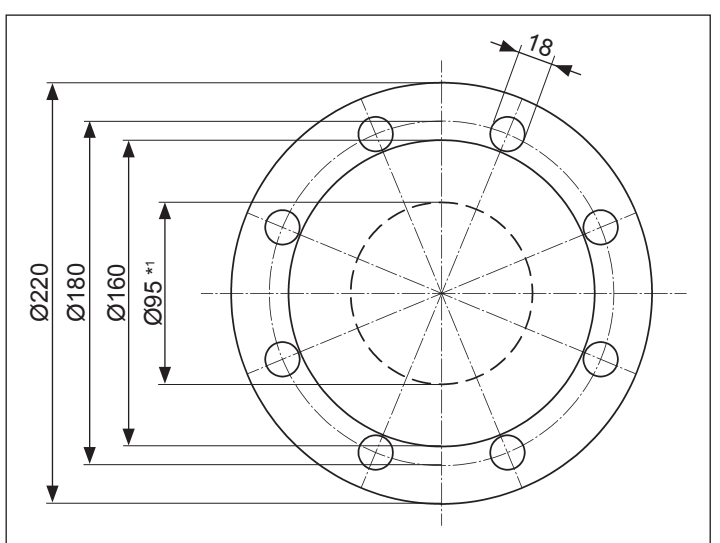

### **3.2.5 Размеры технологического соединения (высокотемпературная версия)**

\*1 Минимальный размер для установки механизма очистки ленты и стандартного груза

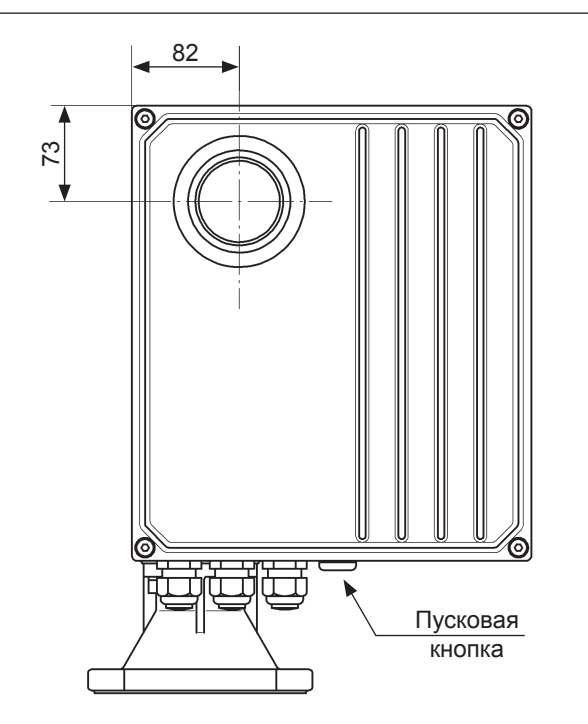

### **3.2.6 Размеры дополнительно устанавливаемого окна и внешней пусковой кнопки**

#### **3.3 Подготовка к установке**

Датчик лучше всего монтировать на контрфланце DN100 PN16 (размеры для соединения согласно DIN2501) или на фланце, имеющем те же размеры для соединения. Размеры см. в разделе 3.2.

Контрфланец должен быть установлен строго горизонтально, чтобы INNOLEVEL IL-LTS также можно было установить на нем горизонтально (максимальный угол отклонения 2°).Подходящее средство выравнивания (пузырьковый уровень) находится внутри версийустройств, имеющих корпус с порошковым покрытием. Чтобы использовать это средство выравнивания, нужно открыть крышку отсека электроники.

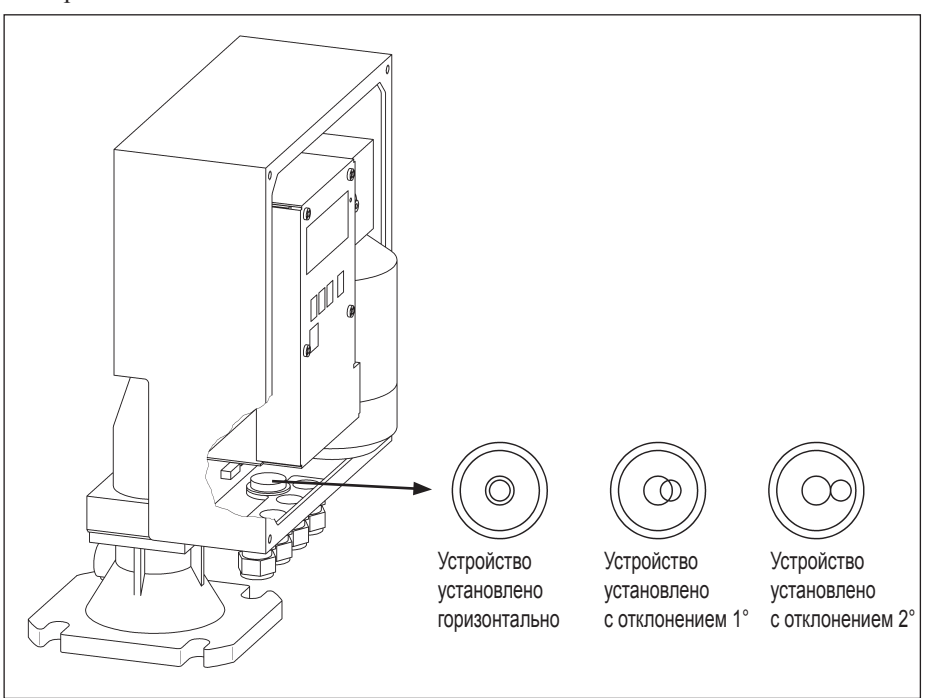

При наружной установке наденьте защитный кожух или установите навес (крышу) для защиты от атмосферных воздействий.

#### **3.4 Установка**

#### **3.4.1 Установка измерительного груза**

Грузы обычного типа, типа "зонтик" и типа "мешок" (см. раздел 2, "Измерительные грузы") можно пропускать в бункер или силос через монтажный фланец DN100.

При использовании более крупных измерительных грузов, таких как "клетка", "купол", поплавки и некоторые грузы типа "мешок", обеспечение доступа для установки таких грузов должно быть предусмотрено в конструкции бункера или силоса.

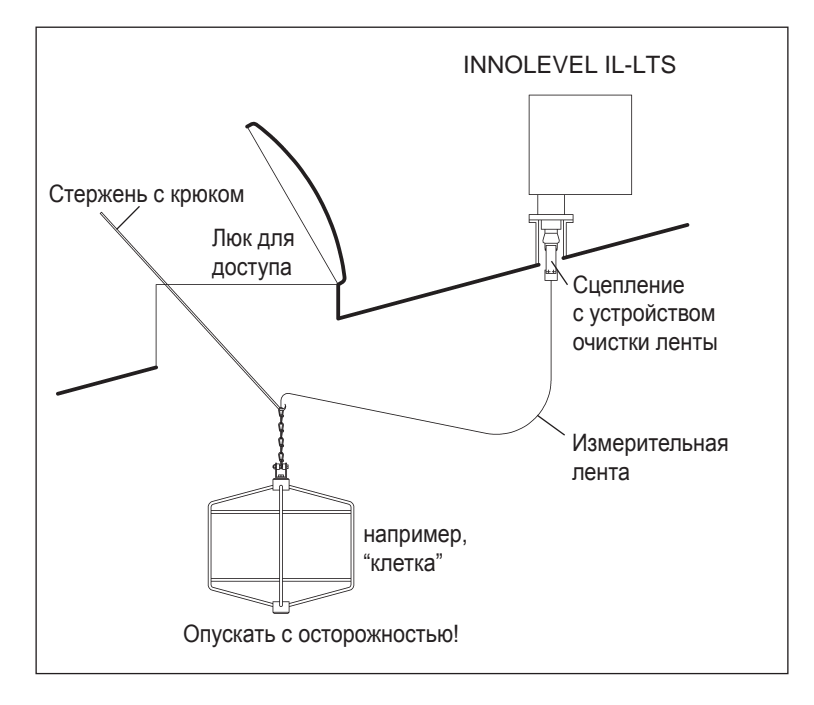

Измерительная лента зажимается в креплении для ленты двумя винтами. Третий винт фиксирует цепь. Вертлюг (вращающееся шарнирное соединение) монтируется на нижнем элементе цепи, чтобы принимать на себя любое вращательное движение измерительного груза.

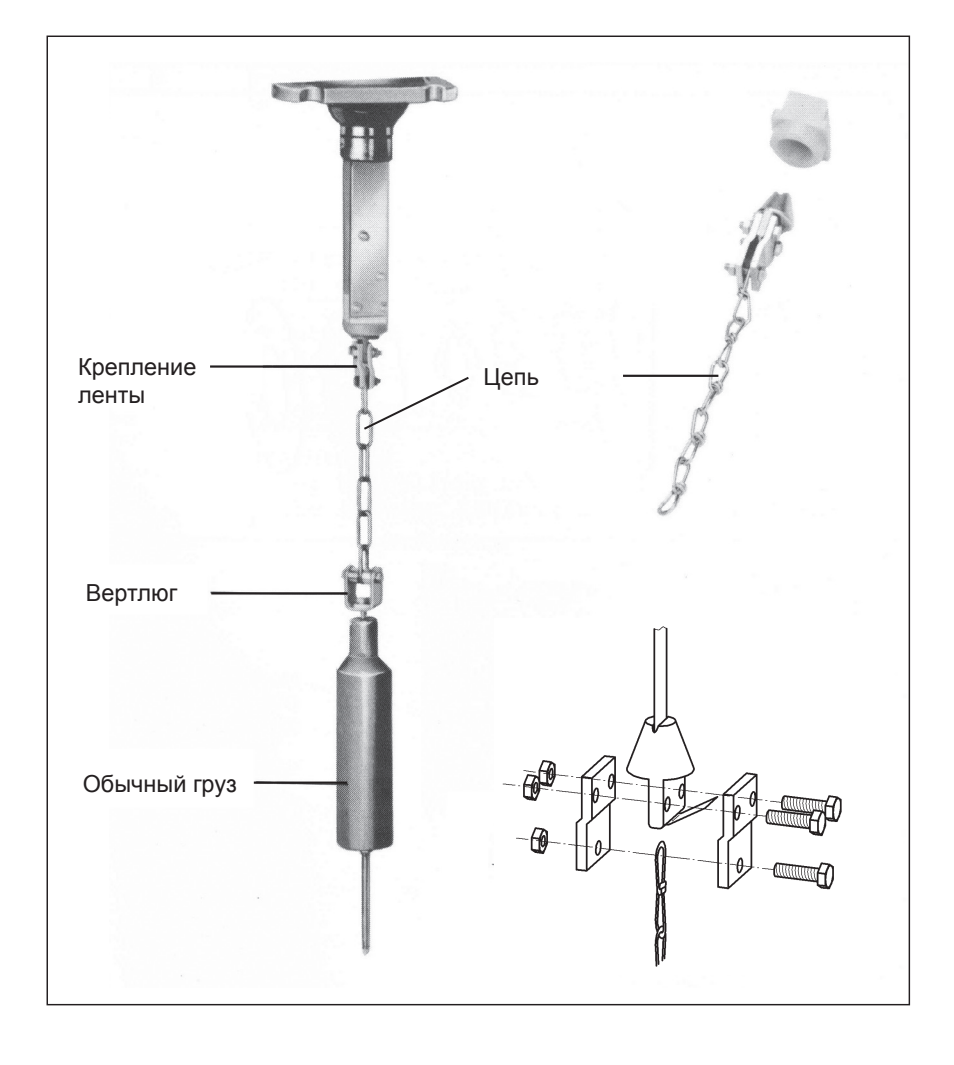

### **3.4.2 Установка INNOLEVEL IL-LTS**

Установите на фланец уплотнительное кольцо (особенно при наличии положительного давления в бункере или силосе). Аккуратно направляйте измерительный груз в бункер или силос. При использовании более крупных измерительных грузов см. раздел 3.4.1 "Установка измерительного груза".

Теперь поместите INNOLEVEL IL-LTS на фланец и закрепите его четырьмя болтами M16подходящей длины.

Помните следующее:

• Учтите позиции кабельных вводов для электрических соединений (см. размеры корпуса в разделе 3.2).

• Устанавливайте INNOLEVEL IL-LTS горизонтально (см. раздел 3.3 "Подготовка к установке").

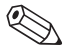

#### Примечание!

При установке в бункерах или силосах с большим содержанием пыли можно создать в датчике небольшое избыточное давление, подсоединив линию сжатого воздуха к его монтажному фланцу (с необходимым расходом воздуха). Для этой цели имеется гнездовой соединитель G1.4 (см. размеры корпуса в разделе 3.2).

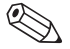

#### Примечание!

Измерительный груз должен быть вне соединительного узла, когда раскручивается измерительная лента. Максимальная высота соединительного узла составляет 230 мм, если используется стандартное устройство очистки ленты. Поставляется также устройство очистки ленты длиной 500 мм и 1000 мм (см. код заказа). Устройства очистки другой длины поставляются по запросу как специальные версии.

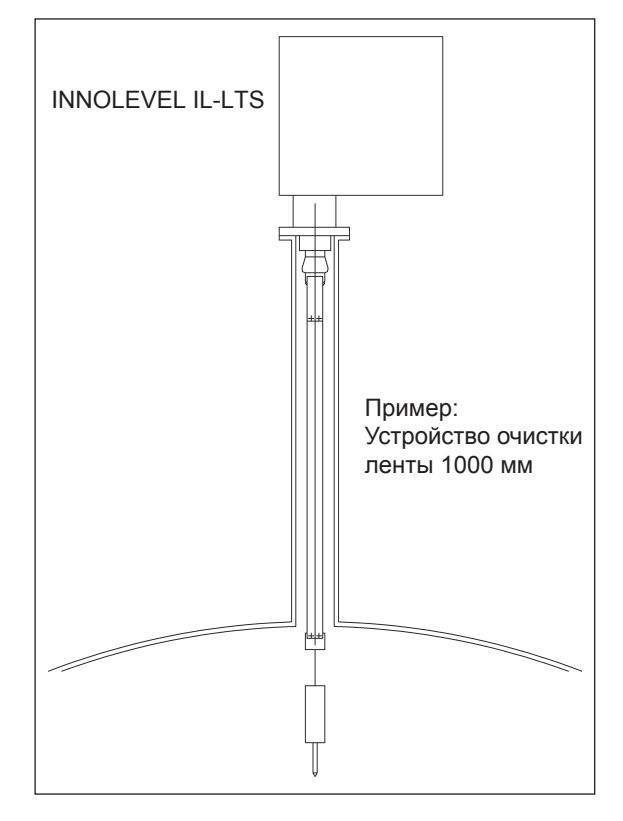

### **4 Проводные соединения**

#### **4.1 Электрические соединения**

Учтите следующие вопросы, прежде чем подключать данное устройство:

- Напряжение источника питания должно соответствовать напряжению, указанному на паспортной табличке.
- Отключите источник питания, прежде чем подсоединять устройство.
- Подсоедините линию нулевого потенциала (согласования потенциала) к клемме заземления на корпусе INNOLEVEL IL-LTS, прежде чем подсоединять устройство.
- При использовании этого устройства во взрывоопасных зонах должны быть соблюдены соответствующие национальные стандарты и спецификации.

#### **4.2 Нулевой потенциал (согласование потенциала)**

Нулевой потенциал должен быть подсоединен к клемме внешнего заземления INNOLEVEL IL-LTS. Рекомендуемое сечение кабеля 2,5 кв.мм

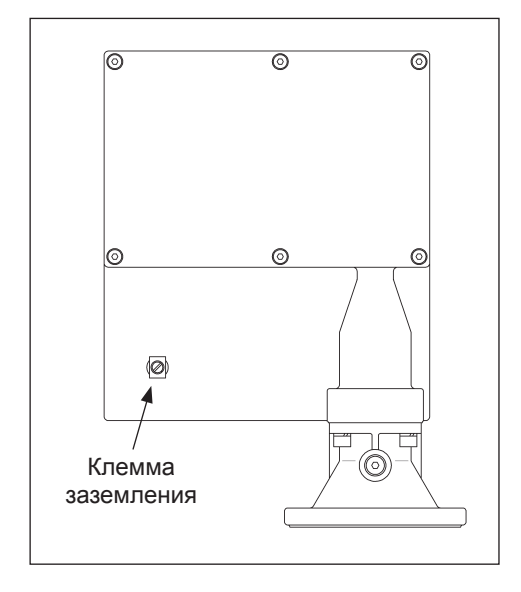

**4.3 Назначение клемм**

### **4.3.1 Обзор**

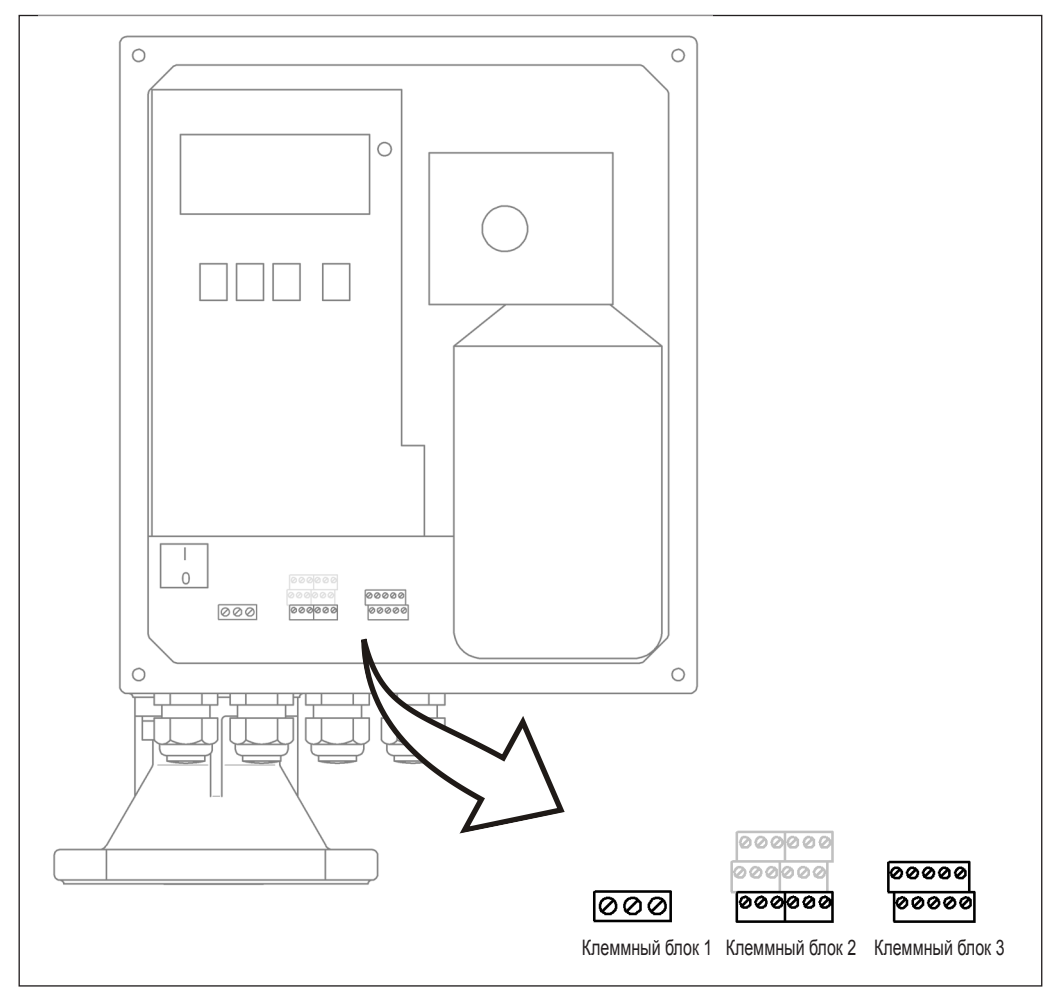

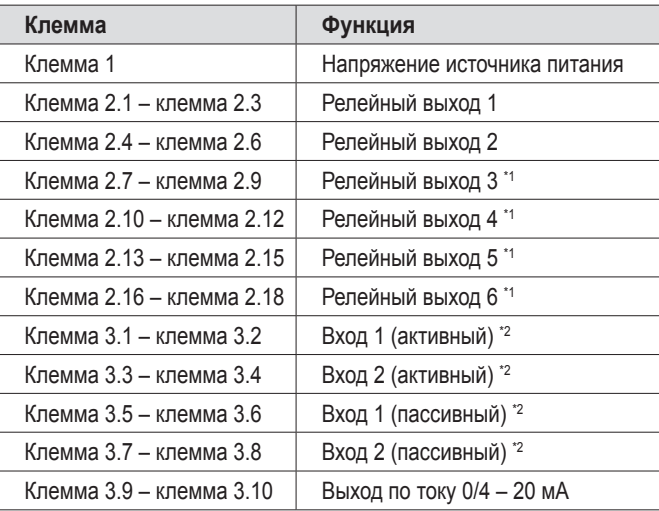

\*1 Как опция, см. код типа

 $^{\prime2}$  Вход 1 и вход 2 (активный/пассивный) могут использоваться только альтернативно! Двойное соединение от входа активного и пассивного не разрешается!

#### **4.3.2 Напряжение источника питания**

- Напряжение питания (сетевое напряжение) подается на зажимные контакты под винт на клеммном блоке 1.
- Максимальное поперечное сечение кабеля составляет  $6 \text{ mm}^2$ .
- Для защиты источника питания от короткого замыкания необходимо использовать предохранитель.
- Диапазон напряжения:
	- 180 ... 253 В пер. тока, 50/60 Гц или
	- 90 ... 127 В пер. тока, 50/60 Гц

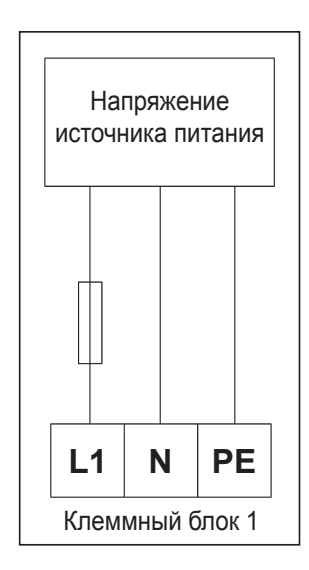

#### **4.3.3 Выход по току 0/4 – 20 мА**

- Активный выход по току 0/4 20 мА подсоединяется к зажимным контактам под винт на клеммном блоке 3.
- Максимальное поперечное сечение кабеля для зажимных контактов составляет  $1,5 \text{ mm}^2$ .
- Для подключений достаточно использовать обычные монтажные кабели.
- Нагрузка: макс. 600 Ом

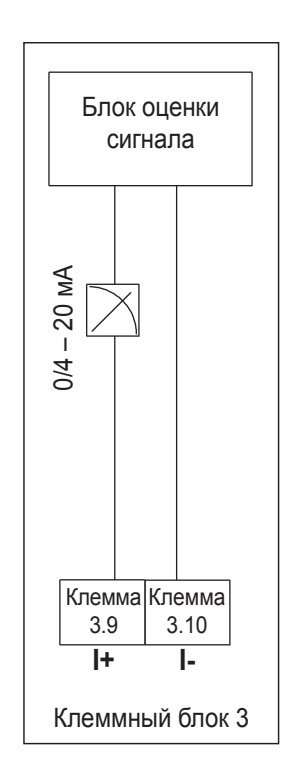

#### **4.3.4 Релейные выходы**

- Соединительные кабели релейных выходов (реле 1 реле 2 и, дополнительно, реле 3 – реле 6) подсоединяются к зажимным контактам под винт на клеммном блоке 2.
- Максимальное поперечное сечение кабеля для зажимных контактов составляет 1,5 мм<sup>2</sup>.
- Для подключений достаточно использовать обычные монтажные кабели.
- Каждая цепь должна иметь предохранитель для защиты от максимального тока 6 А.
- Максимальная нагрузка на контакты: 250 В пер. тока, 6 А

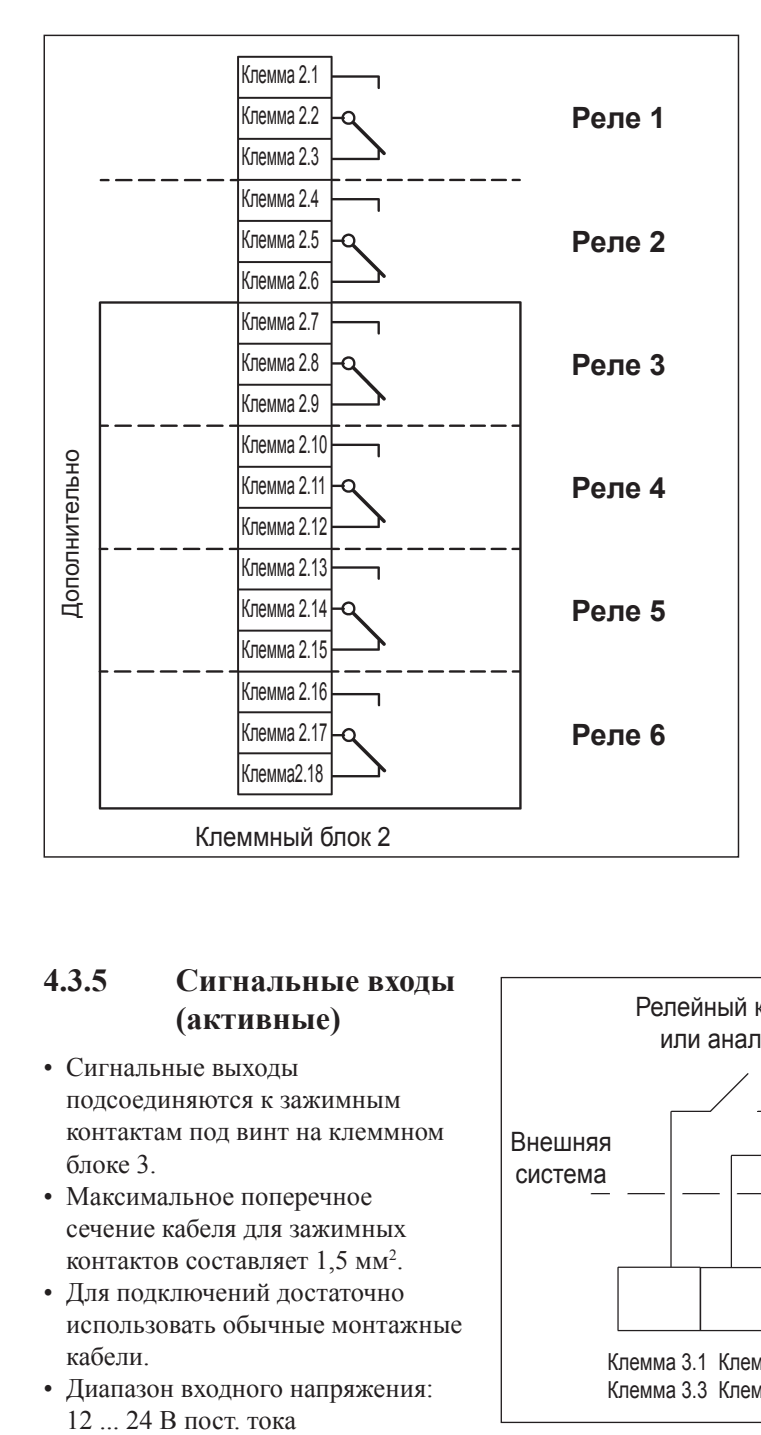

### **4.3.5 Сигнальные входы (активные)**

- Сигнальные выходы подсоединяются к зажимным контактам под винт на клеммном блоке 3.
- Максимальное поперечное сечение кабеля для зажимных контактов составляет  $1,5$  мм<sup>2</sup>.
- Для подключений достаточно использовать обычные монтажные кабели.
- Диапазон входного напряжения:

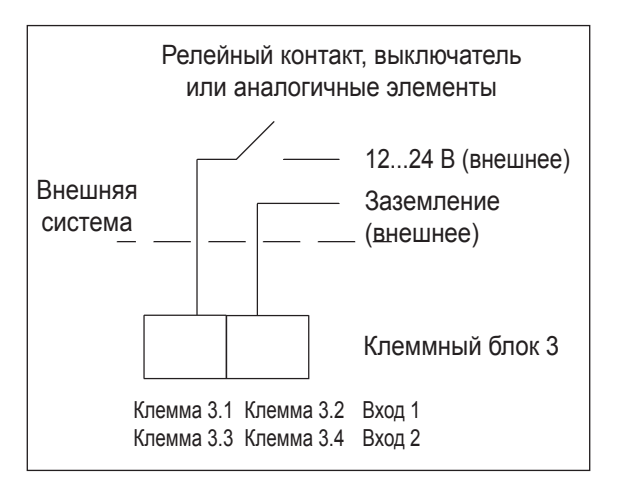

#### **4.3.6 Сигнальные входы (пассивные)**

- Сигнальные выходы подсоединяются к зажимным контактам под винт на клеммном блоке 3.
- Максимальное поперечное сечение кабеля для зажимных контактов составляет  $1,5$  мм<sup>2</sup>.
- Для подключений достаточно использовать обычные монтажные кабели.
- Нагрузка на контакты: макс. 5 мВт

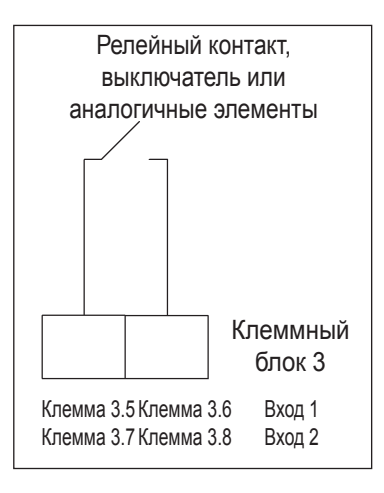

#### Примечание!

• Сигнальные входы (активный/пассивный) могут использоваться только альтернативно. Двойное соединение от входа активного и пассивного не разрешается!

• В версии устройства с внешней пусковой кнопкой она подсоединяется к пассивному сигнальному входу 1. Поэтому вы можетеиспользовать только сигнальный выход 2 (активный или пассивный).

#### **4.4 Проверка после подключений**

Выполните следующие проверки после подсоединения измерительного устройства:

- Правильно ли реализовано назначение контактов?
- Выполнено ли уплотнение кабельных сальников?
- Если действует источник питания:
	- Готово ли к работе измерительное устройство и появилась ли индикация на экране ЖКД?
- Закрыта ли крышка корпуса винтами?

#### 5 Управление  $\mathbf{v}$  $\epsilon$  and  $\alpha$

### **5.1 Краткое руководство по управлению** Label Position

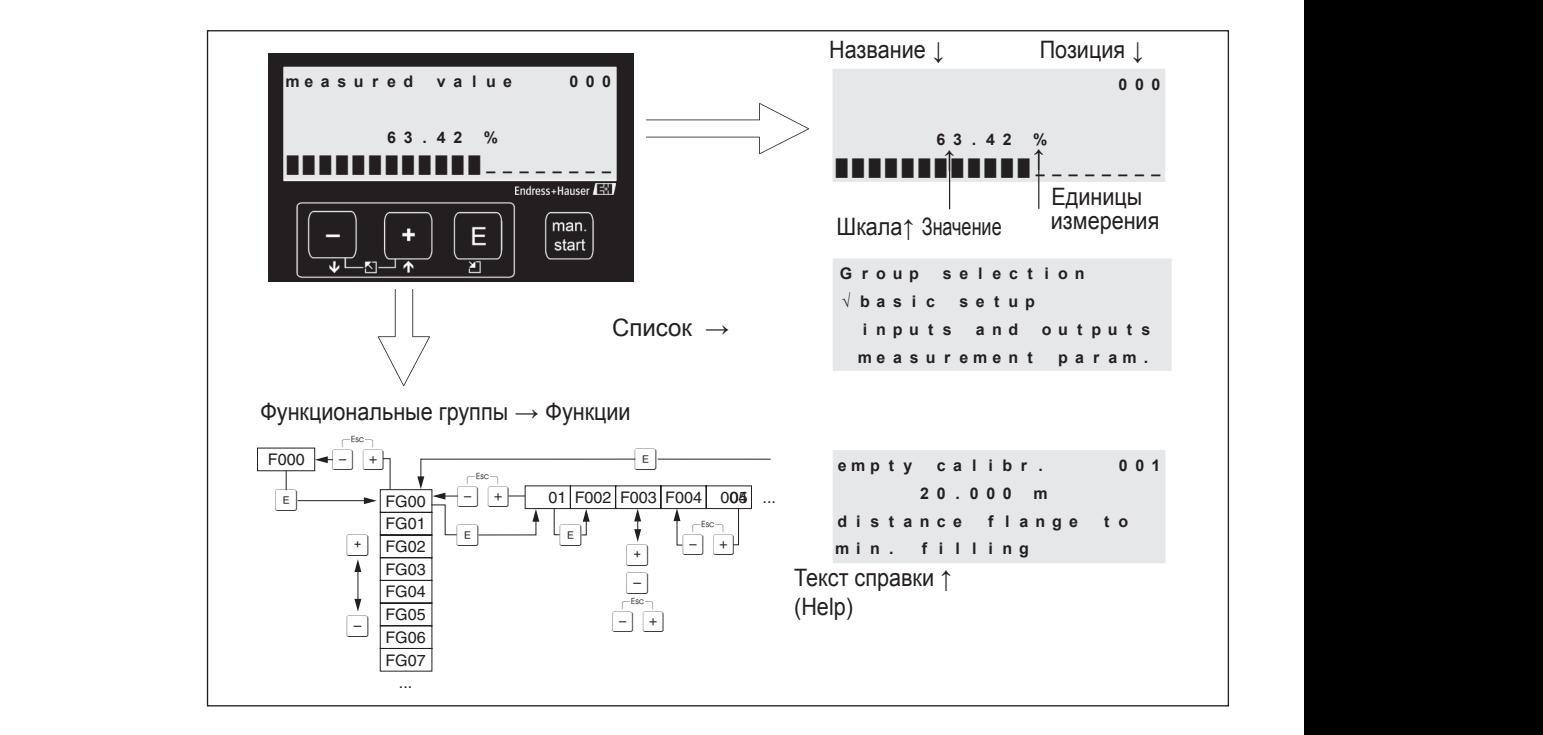

#### Выбор и конфигурирование в управляющем меню:

- 1. Используйте **E** для перехода от экрана измеренного значения (measured value)  $\kappa$  выбору группы (group selection).
	- 2. Используйте  $\boxed{-}$  или  $\boxed{+}$  для выбора необходимой функциональной группы (например, "Safety settings (04) [Установки безопасности]") и подтвердите выбор, нажав клавишу  $\boxed{\epsilon}$ . Выбирается первая **функция** (например, "Output on alarm (040) [Выход при сигнализации]").

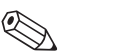

#### Примечание!

Активный выбор указывается символом √ перед текстом пункта меню! олом  $\checkmark$ e<mark>g тек</mark><br>ющью ции]"<br>ается<br>я акти  $\overrightarrow{H}$ выбор указывается символом  $\checkmark$  перед текстом имволом  $\checkmark$  перед текстом пункта ме Page

3. Режим редактирования активизируется с помощью клавиши  $[+]$ или $[-]$ .

#### Различные меню выбора:

1 GROUP SELECTION

а) Если выбрана функция (например, "Output on alarm (040)"), то можно использовать - или [+], чтобы выбрать необходимый параметр. и выбрана функция (например, "Output or Dutput on alarm (040)"), то можно использовать

Bksp

- b) Клавиша  $\boxed{\mathsf{e}}$  подтверждает выбор. Перед выбранным параметром появляется символ $\checkmark$ .
- симьон :<br>c) Клавиша [E] подтверждает измененное значение. Происходит выход из режима редактирования. BASIC SETUP я .<br>иша [E] подтверждает измененное значение. Происходит вы: ное значение. Прои
- d)  $(+)+(-)$  (=  $(-)$ ) отмена выбора. Происходит выход из режима редактирования. **Ввод чисел и текста:**
- а) Первый знак числа/текста можно редактировать с помощью + или + (например, в функции "Output on alarm (040)"). SAVE HOME
- b) [ E ] перемещение с следующему знаку на экране. Для редактирования этого и последующих знаков см. п. (a). t. (a).  $\blacksquare$
- с) Если на экране ввода появляется символ "→", используйте клавишу  $\boxed{E}$  $\epsilon$ , всегде и соведа полагистета символогически суденстворите соведа полагистета символогически символогически символогически символогически символогически символогически символогически символогических символогических с
	- $d)$   $\overline{+}$   $\overline{+}$   $\overline{=}$   $\overline{=}$   $\overline{$  $\sum_{i=1}^{n}$  $\lim_{\alpha \to 0} \lim_{n \to \infty} \left( \frac{\cos \beta}{\alpha}\right) - \alpha$ тмена выбора. Происходит выход из режима редактировани tung, die sich in der Transporttasche des DXR375 befindet. Endress + Hauser 33 Esc
- 4. Используйте клавишу **[E]** для выбора следующей функции (например, "Safety distance (042)"). distance  $(042)$ .
	- $5.$   $(+)+$   $(-(-(-))$  $(-)$  $(-)$ возврат к последней функции.
		- $\Gamma_{\Box}$  (=  $\Gamma_{\Box}$ ) возврат к **выбору группы (group selection)**.

 $\overline{p+1} = \overline{p+1} = \overline{p+1}$  – возврат к экрану измеренного значения (measured value).

### **5.2 Отображаемые и управляющие элементы**

### **5.2.1 Отображаемые символы**

В следующей таблице приводится описание символов, используемых на дисплее:

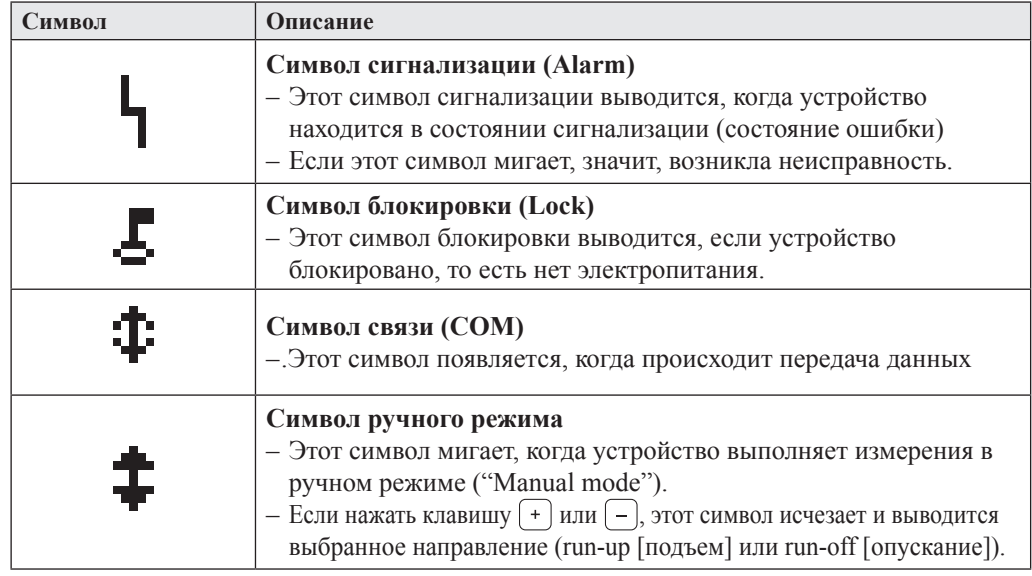

### **5.2.2 Функции клавиш**

В следующей таблице описываются функции отдельных клавиш:

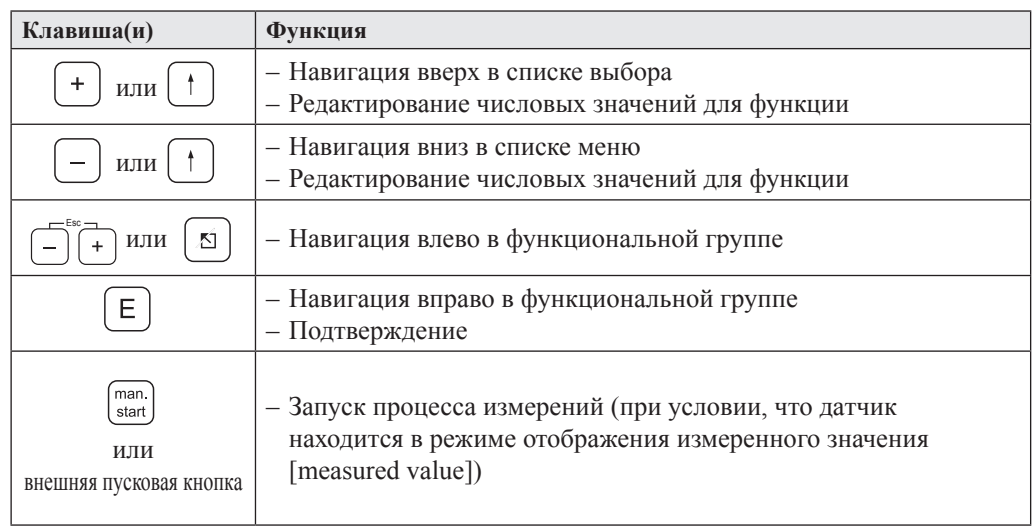

### **5.2.3 Светодиод (СИД)**

Зеленый светодиод (СИД) справа от ЖК-дисплея используется для отображения импульса зубчатого колеса во время процесса измерений. Это счетное колесо выдает импульс для вычислительной электроники через каждые 5 см длины ленты. В тот же момент изменяется состояние СИД. По завершении процесса измерений сохраняется последнее состояние СИД.

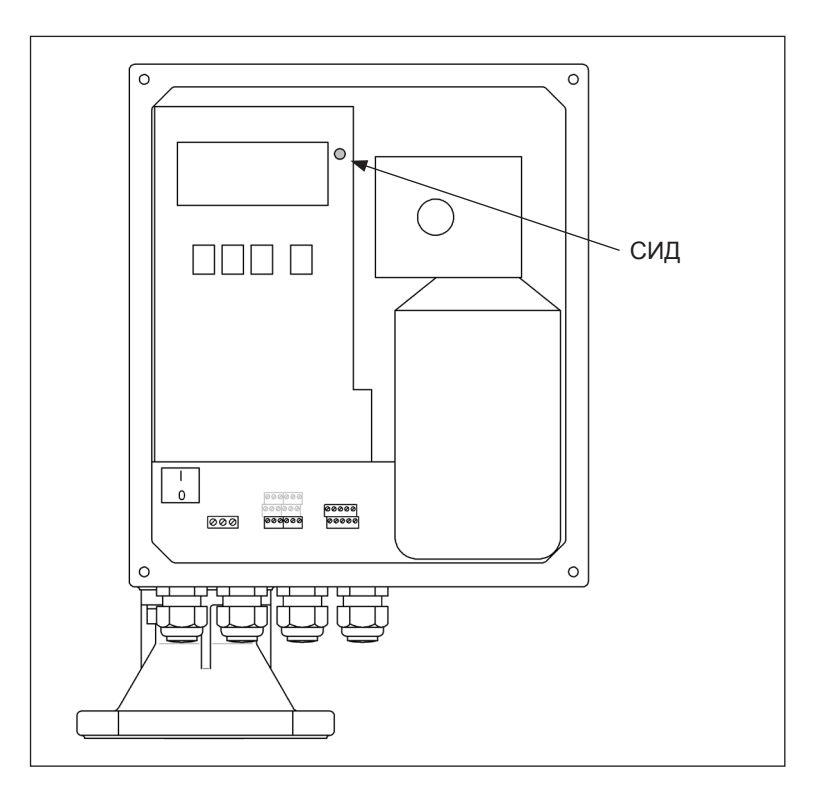

#### **5.3 Общая структура управляющего меню**

Управляющее меню содержит два уровня:

• **Функциональные группы (00, 01, ..., 08):**

Отдельные способы управления устройством приблизительно разбиты на функциональные группы. Функциональные группы представлены, например, такими названиями, как **"basic setup" (базовая установка)**, **"inputs and outputs" (входы и выходы)**, **"safety settings" (установки безопасности)** т.д.

**• Функции (001, 002, ..., 083):**

Каждая функциональная группа состоит из одной или нескольких функций. Реально управление и/или задание параметров для устройства происходит в рамках функций. Здесь можно вводить числовые значения, а также выбирать и сохранять параметры. Например, в функциональную группу **"inputs and outputs (01)"** входят функции **"input 1 (010) [вход 1]"**, **"polarity input 1 (011) [полярность входа 1]"**, **"relay output 1 (014) [релейный выход 1]"** и т.д.

Например, если нужно изменить полярность входа 1, то применяется следующая процедура:

- 1. Выберите функциональную группу **"inputs and outputs (01)"**.
- 2. Выберите функцию **"polarity input 1 (011)"**.
- 3. Выберите "NC contact" (нормально замкнутый контакт) или "NO contact" (нормально разомкнутый контакт)

#### **5.4 Идентификация функций**

Чтобы упростить ориентацию в функциональном меню, для каждой функции на дисплее выводится соответствующий номер.

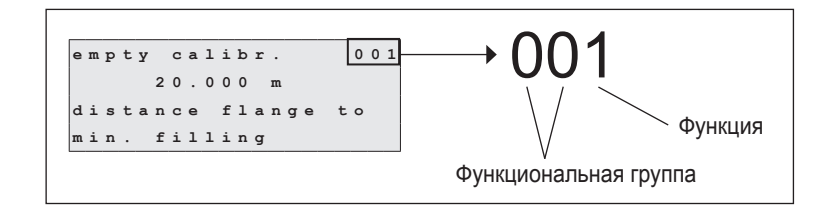

Первые две цифры указывают функциональную группу:

- **basic setup (00) [базовая установка]**
- **inputs and outputs (01) [входы и выходы]**
- **measurement parameters (02) [параметры измерений]**

```
...
```
Третья цифра указывает отдельную функцию в функциональной группе:

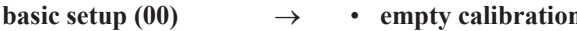

**• basic setup (00)** → • **empty calibration (001) [пустая калибровка]** • **block distance (002) [дистанция блокировки]**

 **...**

В последующих разделах номер функции всегда указывается в скобках после указанной функции, например, **"empty calibr. (001)"**.

#### **5.5 Блокировка / возобновление управления**

#### **5.5.1 Программная блокировка**

Введите число, отличное от 100, в функциональной группе **"diagnostics (07)" [диагностика]** для функции **"unlock parameter (074)" [параметр разблокирования]**. На дисплее появится символ блокировки, и вы не сможете вводить никакие записи. Измерения все же можно будет запускать с помощью клавиши "Man. start" (Ручной запуск).

Чтобы возобновить управление, введите число "100", и вы сможете снова вводить записи.

#### **5.5.2 Аппаратная блокировка**

Нажмите клавиши  $\left[-\right], \left[+\right]$  и  $\left[\in \right]$ . На дисплее появится символ блокировки, и вы не сможете вводить никакие записи. Измерения все же можно будет запускать с помощью клавиши "Man. start" (Ручной запуск).

Чтобы возобновить управление, нажмите снова клавиши  $\lceil - \rceil$ ,  $\lceil + \rceil$  и  $\lceil \varepsilon \rceil$ , и вы сможете снова вводить записи.

### **6 Ввод в эксплуатацию**

Обязательно выполните проверку после установки и проверку после подключений, прежде чем начать измерения:

- Список проверки "Проверка после установки" см. в разделе 3.5.
- **•** Список проверки "Проверка после подключений" см. в разделе 4.4.

### **6.1 Включение измерительного устройства**

Если устройство включается в первый раз, то на дисплее появится следующее:

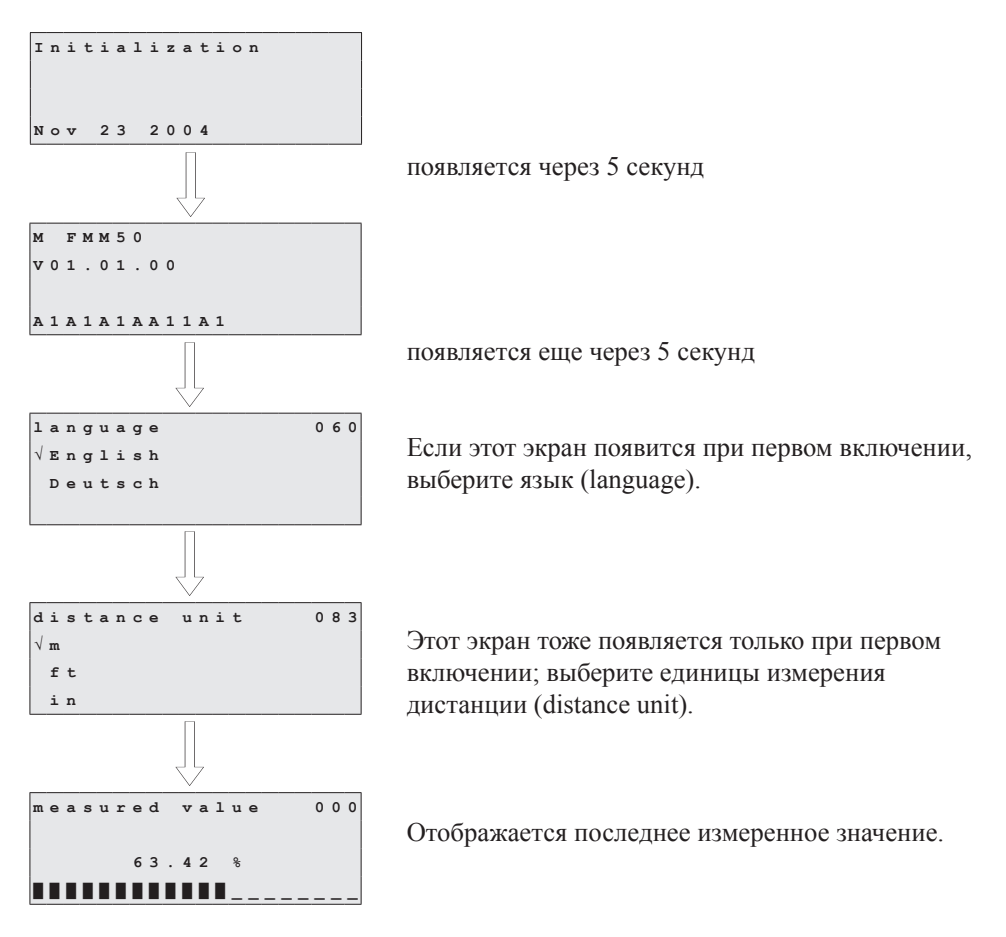

 $\bigotimes$ 

#### Примечание!

Чтобы появилось измеренное значение, относящееся к данной системе, сначала должно быть выполнено измерение.

#### **6.2 Базовая установка (Basic setup)**

В большинстве случаев базовая калибровка достаточна для успешного ввода в эксплуатацию. Однако для более сложных задач измерений могут потребоваться дополнительные установки. Подробное описание всех функций см. в разделе 8.

В приложении имеется таблица, где приводятся значения, предустанавливаемые на заводе.

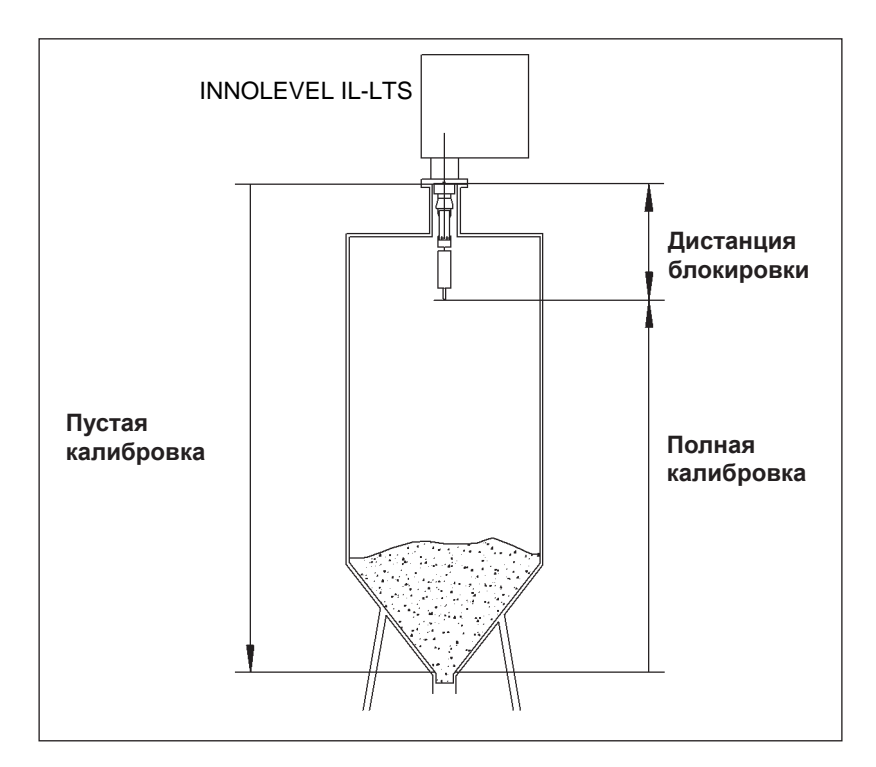

#### **6.2.1 Пустая калибровка [Empty calibration (001)]**

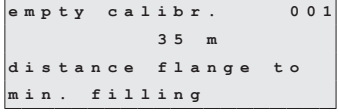

Используя эту функцию, вы вводите дистанцию (расстояние) между монтажным фланцем (точка отсчета измерений) и минимальным уровнем заполнения (= нулевая точка).

Диапазон значений: 1 м ... длина измерительной ленты (или преобразованное значение в футах/дюймах)

Значение по умолчанию: длина измерительной ленты

#### **6.2.2 Дистанция блокировки [Block distance (002)]**

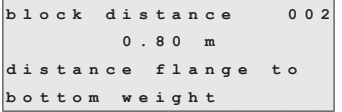

Используя эту функцию, вы вводите дистанцию между фланцем INNOLEVEL IL-LTS и концом измерительного груза (в позиции верхнего предела). Диапазон значений: 0,23 м ... 5 м (или преобразованное

значение в футах/дюймах)

Значение по умолчанию: 0,8 м

#### **6.2.3 Полная калибровка [Full calibration (003)]**

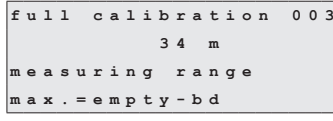

С помощью этой функции вы вводите дистанцию между минимальным уровнем заполнения (= нулевая точка) и максимальным уровнем заполнения (= диапазон измерений [measuring range]).

Диапазон значений:

Значение по умолчанию:

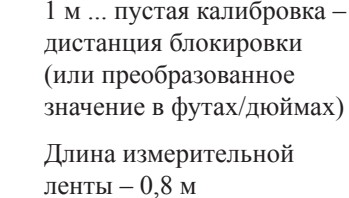

#### **6.2.4 Тип измерений [measurement type (020)]**

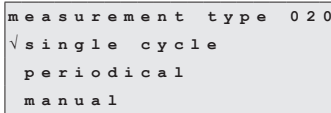

С помощью этой функции вы выбираете тип измерений для Silopilot:

- **Single cycle (Один цикл)**: Можно активизировать одно измерение вручную с помощью клавиш на устройстве или с помощью соответствующего входного сигнала (см. раздел 6.2, функции 010 и 012).
- **Periodical (Периодические)**: датчик может производить измерения по таймеру. Временной интервал можно определить с помощьюфункций 021 и 022 (см. раздел 6.3).
- **Manual (Ручные)** управление только с помощью кнопок на устройстве. Этот тип измерений позволяет пользователю медленно перемещать измерительный груз (например, при замене измерительного груза типа "клетка"). Подробное описание этого типа измерений см. в разделе 8.

Значение по умолчанию: Single cycle (Один цикл).

### **7 Описание функций устройства**

#### **7.1 Функциональная группа "Basic setup (00)" [Базовая установка]**

В большинстве случаев базовая установка достаточна для успешного ввода в эксплуатацию. Однако для более сложных задач измерений могут потребоваться дополнительные установки.

Более подробную информацию см. в этом и следующих разделах. В приложении этого руководства по эксплуатации имеется таблица, где приводятся значения, предустанавливаемые на заводе.

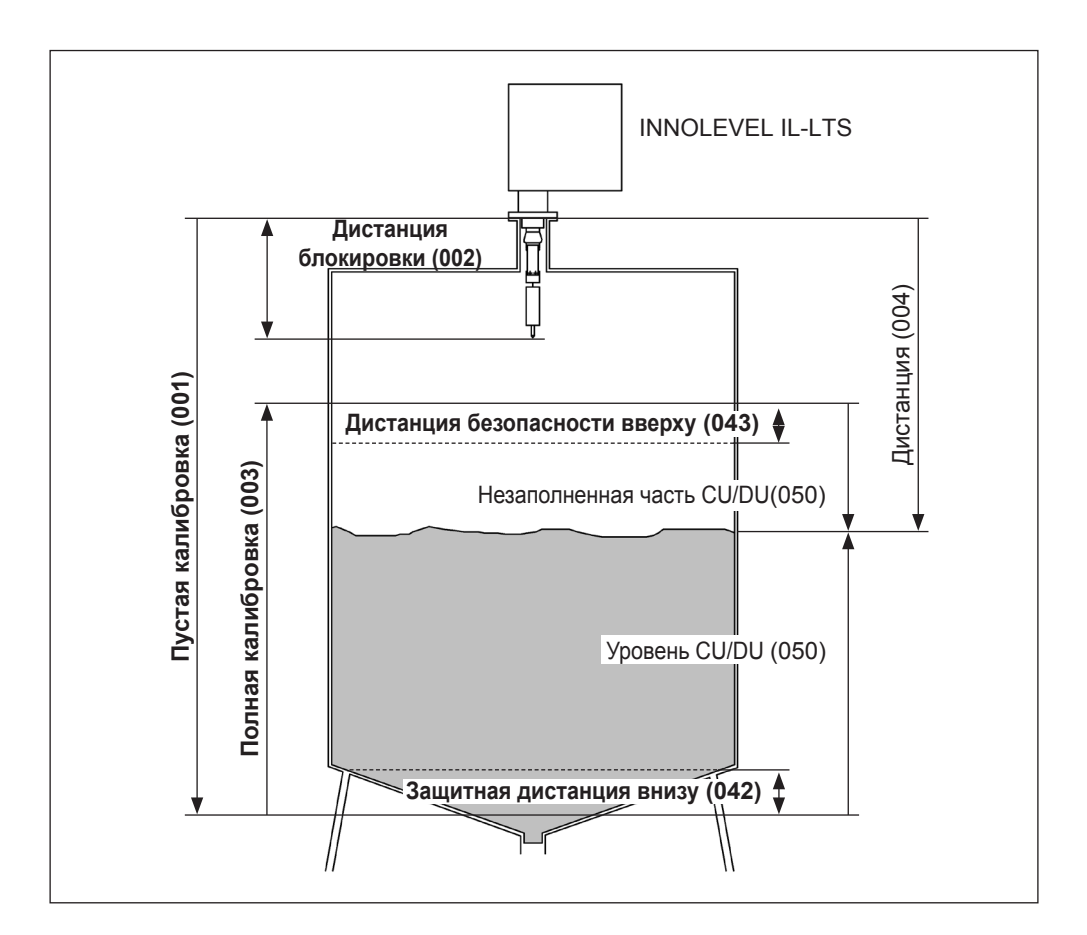

#### **7.1.1 Пустая калибровка [Empty calibration] (001)**

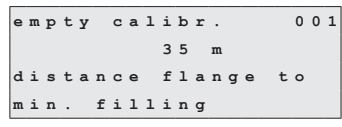

С помощью этой функции вы вводите дистанцию (расстояние) между монтажным фланцем (точка отсчета измерений) и минимальным уровнем заполнения (= нулевая точка).

Диапазон значений: 1 м ... длина измерительной ленты (или преобразованное значение в футах/дюймах) Значение по умолчанию: Длина измерительной ленты

### **7.1.2 Дистанция блокировки [Block distance (002)]**

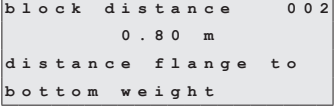

С помощью этой функции вы вводите дистанцию между фланцем Silopilot и концом измерительного груза (в позиции верхнего предела).

Диапазон значений: 0,23 м ... 5 м (или преобразованное значение в футах/дюймах)

Значение по умолчанию: 0,8 м

#### **7.1.3 Полная калибровка [Full calibration] (003)**

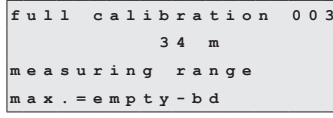

С помощью этой функции вы вводите дистанцию между минимальным уровнем заполнения (= нулевая точка) и максимальным уровнем заполнения (= диапазон измерений [measuring range]).

Диапазон значений: 1 м ... пустая калибровка – дистанция блокировки (или преобразованное значение в футах/дюймах)

Значение по умолчанию: Длина измерительной ленты  $-0.8$  м

#### **7.1.4 Тип измерений [measurement type] (020)**

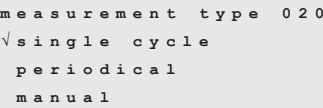

С помощью этой функции вы выбираете тип измерений:

- **Single cycle (Один цикл)**: Можно активизировать одно измерение вручную с помощью клавиш на устройстве или с помощью соответствующего входного сигнала (см. функции 010/012).
- **Periodical (Периодические)**: датчик может проводить управляемые по времени измерения. Временной интервал можно определить с помощью функций 021/022.
- **Manual (Ручные)**: датчиком можно управлять только с помощью кнопок на устройстве. Этот тип измерений позволяет пользователю медленно перемещать измерительный груз (например, при замене на более крупные измерительные грузы). Подробное описание этого типа измерений см. в соответствующем разделе.

Значение по умолчанию: Отдельное измерение (один цикл).

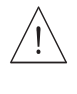

#### Предупреждение!

В ручном режиме (manual) нет никакой функции для концевого выключателя (по верхнему пределу) или ленточного выключателя (по отсутствию натяжения ленты)! Пользователи должны сами проверять позицию, в которой находится в данный момент измерительный груз. При этом типе измерений измерительный груз может быть опущен (в зависимости от максимальной длины ленты) в недопустимые части резервуара (или, например, в шнек выпускного механизма).

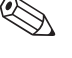

#### Примечание!

Измерение можно проводить, только когда устройство находится в режиме отображения измеренного значения [measured value (000)]. Это относится также к версии устройства с внешней пусковой кнопкой.

### **7.1.5 Дистанция/измеренное значение [Distance/measured value] (004)**

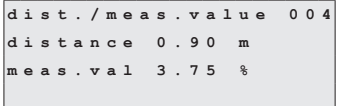

С помощью этой функции вы можете выводить на дисплее измеренную дистанцию между датчиком и продуктом, а также текущее измеренное значение. Отображение на дисплее зависит от количества цифр после десятичной точки (функция 062), единиц измерения длины (функция 083).

### **7.2 Функциональная группа "Inputs and outputs (01)" [Входы и выходы]**

Данные, которые вводятся в этой функциональной группе, определяют характеристики входов и релейных выходов.

### **7.2.1 Вход 1 [Input 1] (010)**

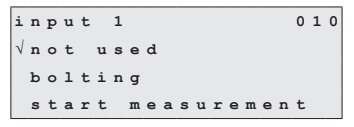

С помощью этой функции вы определяете характеристики входа 1:

• **Not used (Не используется)**.

- **Bolting (Блокировка)**: Если имеется сигнал на входе 1 (см. также функцию 011), датчик блокируется от дальнейших измерений. При необходимости измерительный груз перемещается в позицию верхнего предела, и измерение немедленно отменяется.
- **Start measurement (Запуск измерения)**: Если имеется сигнал на входе 1, то INNOLEVEL IL-LTS запускает новое измерение.

Значение по умолчанию: Not used (Не используется)

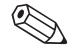

#### Примечание!

В версии устройства с внешней пусковой кнопкой она подсоединяется к входу 1. В этом случае на заводе задается функция "Start measurement".

### **7.2.2 Полярность входа 1 [Polarity input 1] (011)**

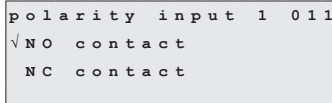

С помощью этой функции вы определяете полярность входа 1, если для функции 010 выбран вариант "bolting" (блокировка) или "start measurement" (запуск измерения)

- **NC contact (нормально замкнутый контакт)**: Функция входа активизируется, если контакт входа разомкнут (пассивный вход) или падает уровень напряжения (активный вход).
- **NO contact (нормально разомкнутый контакт)**: Функция входа активизируется, если контакт входа замкнут (пассивный вход) или имеется напряжение (активный вход).

Значение по умолчанию: NO contact (нормально разомкнутый контакт)

### **7.2.3 Вход 2 [Input 2] (012)**

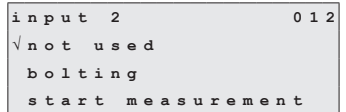

С помощью этой функции вы определяете характеристики входа 2. Имеются такие же варианты выбора, как для входа 1 (см. функцию 010).

Значение по умолчанию: Not used (Не используется)

### **7.2.4 Полярность входа 2 [Polarity of input 2] (013)**

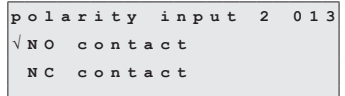

С помощью этой функции вы определяете полярность входа 2. Имеются такие же варианты выбора, как для входа 1 (см. функцию 011).

Значение по умолчанию: NO contact (нормально

разомкнутый контакт)

#### **7.2.5 Реле для выхода 1 [Relay output 1] (014)**

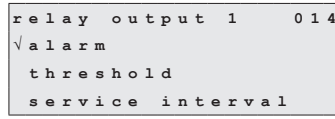

С помощью этой функции вы определяете характеристики реле для выхода 1:

- **Alarm (Сигнализация)**: Реле переключается, как только обнаружена ошибка (например, повреждение ленты или заглубление груза).
- **Threshold (Пороговое значение)**: Реле переключается, как только уровень достигает (или оказывается ниже) установленного предельного значения (см. функцию 017 или 018).
- **Service interval (Интервал для обслуживания)**: Реле переключается, если достигнуто значение, заданное в функции service interval (024) [интервал для технического обслуживания].
- **Counter pulses (Импульсы счетчика)**: Реле переключается при значении импульса, заданном в функции 015, и при длительности импульса счетчика, заданной в функции 016.
- **Reset pulse (Импульс сброса)**: Реле переключается при длительности импульса сброса, заданной в функции 019, перед новым измерением. Этот выход можно использовать для сброса внешнего счетчика.
- **Band return (Возврат ленты)**: Реле переключается во время изменения направления ленты на обратное, то есть с опускания на подъем.
- **Running up (Подъем)**: Реле переключается при подъеме измерительного груза.
- **Top position (Верхнее положение)**: Реле переключается при достижении измерительным грузом позиции верхнего предела (конец измерения).
- **Measuring (Измерение)**: Реле переключается на весь период измерения INNOLEVEL IL-LTS.

Значение по умолчанию: Alarm (Сигнализация)

### **7.2.6 Реле для выхода 2 [Relay output 2] (01A) – реле для выхода 6 [Relay output 6] (01E)**

Действия этих выходов соответствуют действиям реле для выхода 1 (см. функцию 014). Выходы 3 (01C) - 6 (01E) доступны только как опции. Более подробную информацию см. в структуре кода изделия, раздел 2.

Значение по умолчанию:

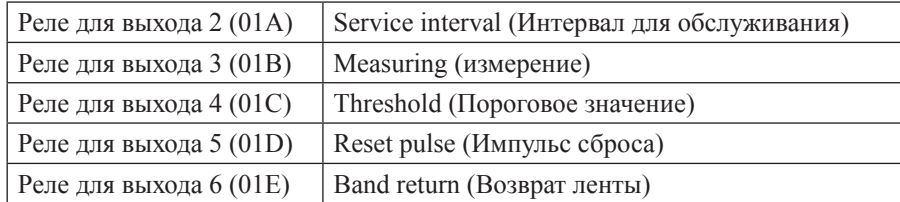

### **7.2.7 Коэффициент импульса [Pulse weight] (015)**

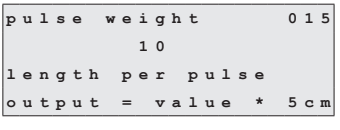

С помощью этой функции вы вводите дистанцию перемещения, приходящуюся на один импульс, на выходе счетчика. Дистанция вычисляется по формуле: заданное значение × 5 см.

Диапазон значений: 1 ... 20 (= 5 см ... 100 см или преобразованное значение в футах/дюймах)

Значение по умолчанию: 1

Пример (см. ниже рисунок):

Через каждые 0,2 м дистанции перемещения (коэффициент импульса = 4) на заданный выход импульсов счетчика, например, реле 1, выдается один импульс для счетчика. Вы можете ввести длительность этого импульса в функции "pulse length (016)" [длительность импульса].

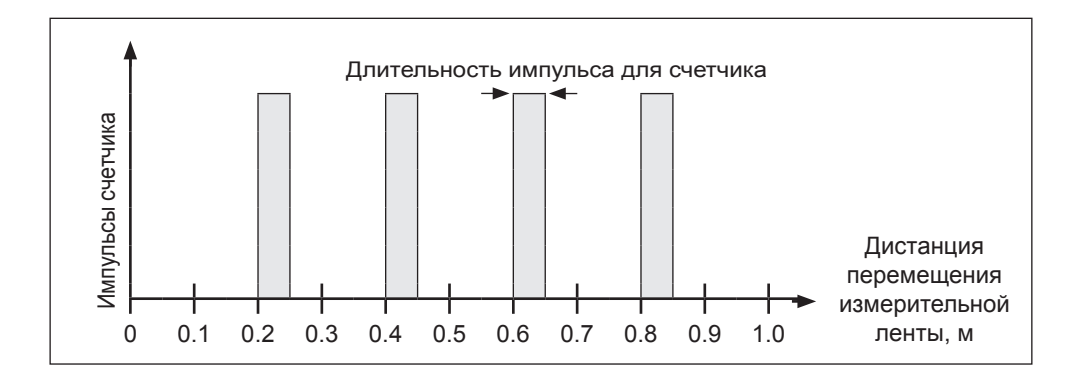

#### **7.2.8 Длительность импульса [Pulse length] (016)**

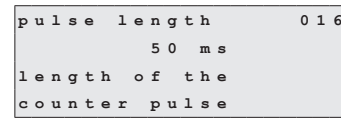

С помощью этой функции вы вводите длительность импульсов для счетчика в миллисекундах. В этих случаях диапазон значений зависит от коэффициента импульса [pulse weight (015)].

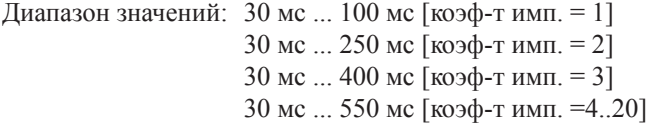

Значение по умолчанию: 50 мс

### **7.2.9 Предельное значение [Limit value (017)]**

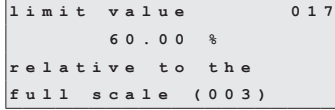

С помощью этой функции вы определяете предельное значение для релейных выходов в процентах от диапазона измерений (уровня заполнения), например, когда в функции 014 выбран вариант Threshold (Пороговое значение).

Диапазон значений: 0% ... 100% Значение по умолчанию: 60%

#### **7.2.10 Гистерезис [Hysteresis] (018)**

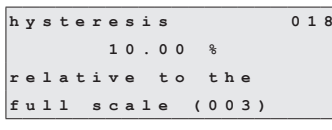

С помощью этой функции вы определяете гистерезис для релейных выходов в процентах от диапазона измерений (уровня заполнения), например, когда в функции 014 выбран вариант Threshold (Пороговое значение). Это значение аналогично предельному значению, которое задается в функции 017; реле переключается, если уровень оказывается ниже значения гистерезиса.

Диапазон значений: 0% ... 100%

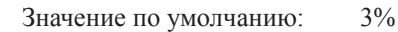

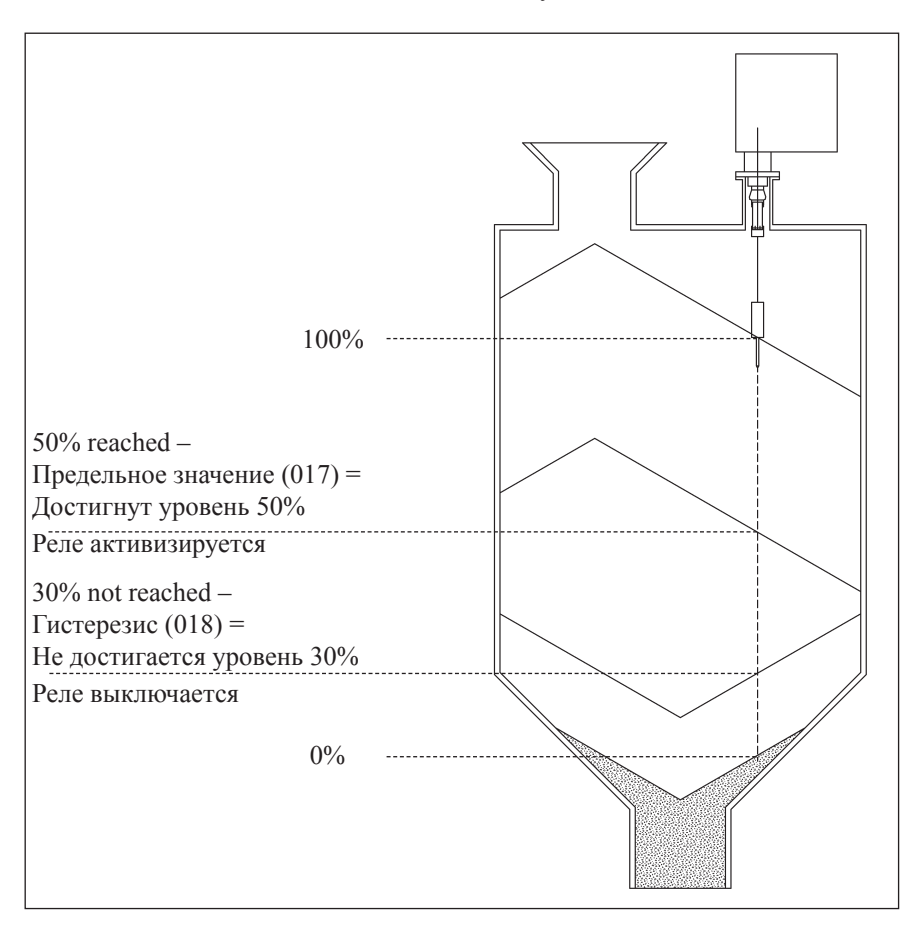

### **7.2.11 Импульс сброса [Reset pulse] (019)**

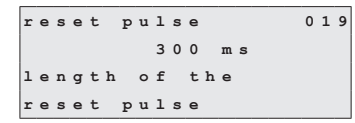

С помощью этой функции вы определяете длительность импульса сброса для релейных выходов в миллисекундах, например, когда в функции 014 выбран вариант "reset pulse".

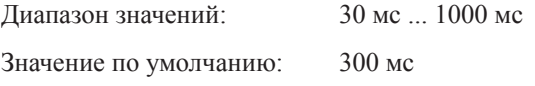

### **7.3 Функциональная группа "Measurement parameters (02)" [Параметры измерений]**

### **7.3.1 Тип измерений [Type of measurement] (020)**

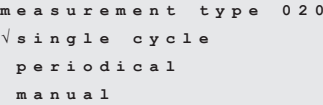

С помощью этой функции вы выбираете тип измерений для INNOLEVEL IL-LTS. Точное описание этой функциисм. в разделе 6.2, "Базовая установка".

Значение по умолчанию: Single cycle (Один цикл).

### **7.3.2 Временной интервал [Time interval] (021)**

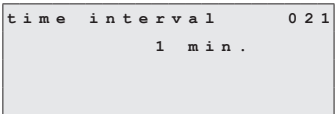

С помощью этой функции вы вводите значение временного интервала для типа измерений "periodical" (периодический), см. функцию 020. Единицы измерения этого значения (минуты или часы) вы вводите в функции 022.

Диапазон значений: 1 ... 60 (минут или часов)

Значение по умолчанию: 1

### Внимание!

При работе с INNOLEVEL IL-LTS учитывайте минимальное время (TM) цикла измерений взависимости от внешней температуры и диапазона измерений.

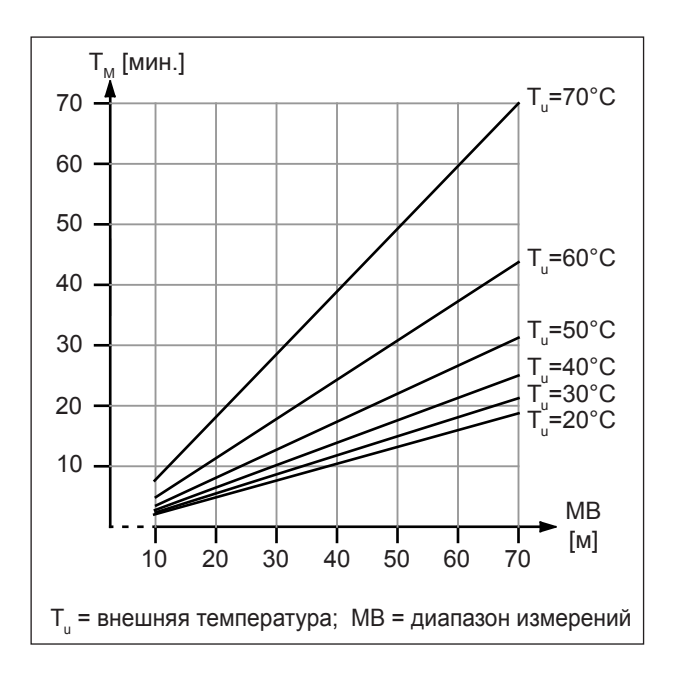

#### Предупреждение!

Минимальное время цикла измерений должно учитываться при всех типах измерений (функция 020). В противном случае может возникнуть недопустимый нагрев и, как следствие, неисправности!

#### **7.3.3 Единицы измерения времени [Time unit] (022)**

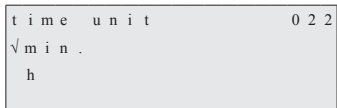

С помощью этой функции вы вводите единицы измерения временного интервала (функция 021). • **Min.**: Минуты

• **h**: Часы

Значение по умолчанию: Min.

#### **7.3.4 Нормальный или сокращенный [Normal or short] (023)**

```
normal or short 023
√      
 short
```
С помощью этой функции вы выбираете режим работы при измерениях:

- **Normal (Нормальный)**: В начале измерений датчик опускает измерительный груз до уровня продукта, и затем измерительный груз поднимается до позиции верхнего предела.
- **Short (Сокращенный)**: В начале измерений датчик опускает измерительный груз до уровня продукта, но затем измерительный груз поднимается только на один метр. В этом режиме работы следует ввести данные для блокировки, посколькуизмерительный груз не защищен от заглубления. Подъем в позицию верхнего предела выполняется после каждых 20 циклов измерений. Значение поумолчанию: Normal

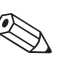

#### Примечание!

В зависимости от высоты силоса и уровня заполнения режим работы "short" может существенно сократить длительность цикла измерения. Этот режим имеет следующие недостатки:

• Выбирая подходящие установки, пользователь должен обеспечить защиту от заглубления измерительного груза.

• Нет смысла использовать релейный выход для импульсов счетчика, поскольку INNOLEVEL IL-LTS не приближается к какой-либо определенной точке (то есть к определенной дистанции)в конце измерения.

• Прежде чем снять INNOLEVEL IL-LTS, например, для технического обслуживания (замена ленты), измерительный груз должен быть поднят в позицию верхнего предела. Для этой цели должен быть использован тип измерений "manual" (ручной).

### **7.3.5 Интервал для технического обслуживания [Service interval] (024)**

С помощью этой функции вы задаете количество циклов

измерений до следующего технического обслуживания (включая замену ленты). Когда достигается заданное в этой функции значение, INNOLEVEL IL-LTS выдает сигнал предупреждения. Происходит переключение релейного выхода, соответствующего интервалу для технического обслуживания. Предупреждение и/или переключаемый релейный выход можно сбросить путем сброса счетчика для интервала техобслуживания в функции 025.Диапазон значений: 1 ... 90000 Значение по умолчанию: 45000

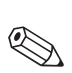

#### Примечание!

Количество измерений INNOLEVEL IL-LTS до следующих работ по техническому обслуживанию зависит от условий процесса. Пользователь должен корректировать это значение в зависимости от уровня загрязнений и/или состояния измерительной ленты!

#### **7.3.6 Счетчик для интервала технического обслуживания [Service interval counter] (025)**

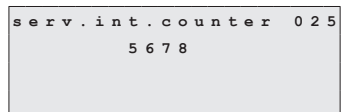

service interval 024  $45000$ num of measurement til tape change

С помощью этой функции вы можете изменять внутрен-

ний счетчик для интервала технического обслуживания, например, для его сброса в нуль после достижения интервала для техобслуживания (см. функцию 024).

Диапазон значений: 0 ... 90000

#### **7.4 Функциональная группа "Current output (03)" [Выход по току]**

#### **7.4.1 Режим отображения тока [Current mode] (030)**

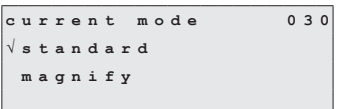

С помощью этой функции вы определяете характеристики выхода по току:

- **Normal [Standard] (Нормальный)**: На токовый выход подается ток в диапазоне 0/4 ... 20 мА (диапазон выбирается в функции 033), соответствующий заданному диапазону измерений (функция 002 "full calibration" [полная калибровка]).
- **Current magnifier (Ток для части диапазона измерений)**: Если выбран этот вариант, то отображается только часть диапазона измерений в виде диапазона токового выхода 0/4 ... 20 мА (диапазон выбирается в функции 033) (см. следующий рисунок). Отображаемый диапазон измерений определяется с помощью функций 031 "0/4mA value" (значение для 0/4 мА) и 032 "20mA value" (значение для 20 мА).

Значение по умолчанию: Normal [Standard] (Нормальный)

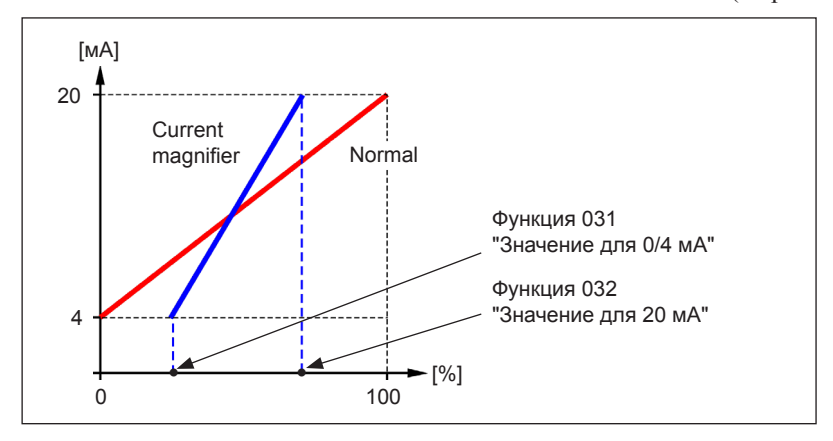

#### **7.4.2 Значение для 0/4 мА [0/4 mA value] (031)**

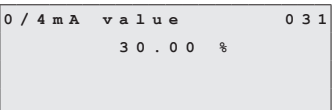

С помощью этой функции вы определяете значение для нижнего предела выхода по току (см. функцию 030). Диапазон значений: Зависит от единиц измерения дистанции или CU (единиц измерения заказчика).

#### **7.4.3 Значение для 20 мА [20 mA value] (032)**

20 m A v a 1 u e 0 3 2  $7000$  \*

С помощью этой функции вы определяете значение для верхнего предела выхода по току (см. функцию 030).

Диапазон значений: Зависит от единиц измерения дистанции или CU (единиц измерения заказчика).

#### Внимание!

При изменении верхнего значения диапазона (в функции 057) значение для 0/4 мА или для 20 мА тоже должно быть изменено или скорректировано!

#### **7.4.4 Диапазон тока [Current Range] (033)**

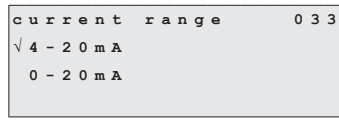

С помощью этой функции вы выбираете диапазон выхода по току (см. функцию 030).

• **4–20mA** (4–20 мА)

```
• 0–20mA (0–20 мА)
```
Значение по умолчанию: 4–20mA

#### **Функциональная группа "Safety settings (04)" [Установки безопасности] 7.5**

#### **7.5.1 Выход при сигнализации [Output on alarm] (040)**

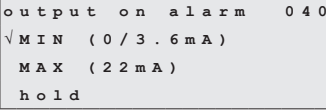

С помощью этой функции вы определяете характеристики выхода по току в случае какой-либо ошибки:

• **MIN (0/3.6mA) [Минимум (0 или 3,6 мА)]**: Если INNOLEVEL IL-LTS обнаруживает ошибку (например, износленты), ток падает до 0 или 3,6 мА (в зависимости от функции 033).

• **MAX (22mA) [Максимум (22 мА)]**: Если INNOLEVEL IL-LTS обнаруживает ошибку, ток возрастает до 22 мА.

• **Hold (Сохранение)**: Если INNOLEVEL IL-LTS обнаруживает ошибку, то удерживается последнее значение выходапо току.

• **User-specific (Определенное пользователем)**: Если INNOLEVEL IL-LTS обнаруживает ошибку, то подается ток,заданный в функции 041.

Значение по умолчанию: MIN (0/3.6mA)

#### **7.5.2 Выход при сигнализации [Output on alarm] (041)**

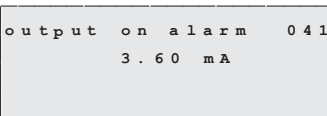

(user-specific) значение тока для случая возникновения ошибки (см. функцию 040). Диапазон значений: 0 ... 22,00 мА Значение по умолчанию: 3,60 мА

#### **7.5.3 Защитная дистанция внизу [Safety distance, Min. Safety] (042)**

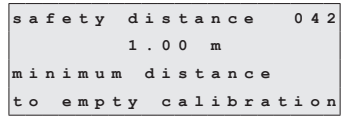

С помощью этой функции вы определяете минимальную дистанцию внизу, например, до шнека выпускного механизма. Эта функция препятствует выходу измерительной ленты в недопустимую часть силоса или бункера (см. также раздел 8.1, Функциональная группа "Basic setup (00)" [Базовая установка]).

Диапазон значений: 0 м ... (полная калибровка – дистанция безопасности вверху [функция 043]) (или преобразованное значение в футах/дюймах) Значение по умолчанию: 0 м

#### **7.5.4 Дистанция безопасности вверху [Security distance] (043)**

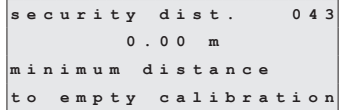

Перед дистанцией блокировки (функция 002) задается настраиваемая зона безопасности. Эта зона используется для предупреждения о том, что если уровень заполнения будет продолжать расти, будущие измерения могут оказаться неверными, поскольку дистанция блокировки (и, тем самым, минимальный выход ленты) не может быть достигнута.

Диапазон значений: 0 м ... (полная калибровка – защитная дистанция внизу [функция 042]) (или преобразованное значение в футах/дюймах) Значение по умолчанию: 0 м

### **7.6 Функциональная группа "Display (06)" [Дисплей]**

#### **7.6.1 Возврат в основной режим [Back to home] (061)**

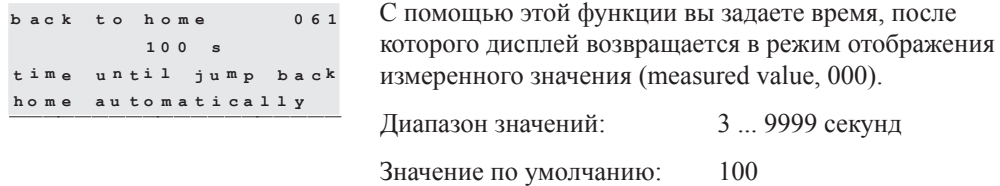

#### **7.6.2 Число цифр после десятичной точки [Number of decimals] (062)**

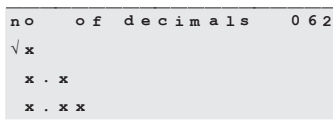

С помощью этой функции вы выбираете количество цифр после десятичной точки для режима отображения измеренного значения (000) и для ввода значений некоторых параметров (например, предельного значения [limit value]):

- **x**: Никаких цифр после десятичной точки
- **x.x**: Одна цифра после десятичной точки
- **x.xx**: Две цифры после десятичной точки
- **x.xxx**: Три цифры после десятичной точки

Значение по умолчанию: x.xx

**7.7 Функциональная группа "Diagnostics (07)" [Диагностика]**

#### **7.7.1 Текущая ошибка [Present error] (070)**

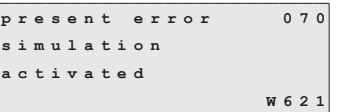

На дисплее выводится текущая ошибка (например, "simulation activated" [моделирование активизировано]), ее код ошибки (например, 621) и буква "W" в случае предупреждения (warning) или буква "A" в случае сигнализации (alarm). Если это предупреждение, то ошибка выводится только на дисплее. В случае сигнализации ошибка выводится также через релейный выход для сигнализации ["Alarm"], если был выбран этот выход. Описание всех кодов ошибок см. в разделе 10, "Поиск и устранение проблем".

### **7.7.2 Предыдущая ошибка [Previous error] (071)**

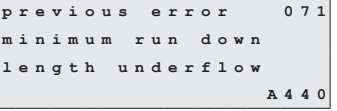

На дисплее выводится предыдущая ошибка, ее код ошибки и буква "W" в случае предупреждения (warning) или буква "A" в случае сигнализации (alarm).

Описание всех кодов ошибок см. в разделе 10, "Поиск и устранение проблем".

### **7.7.3 Сброс ошибок [Clear errors] (072)**

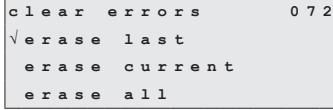

С помощью этой функции вы можете удалять показанные ошибки:

- **keep (оставить)**: Ошибки не удаляются.
- **erase last (стереть последнюю)**: Удаляется последняя ошибка.
- **erase current (стереть текущую)**: Удаляется текущая ошибка.
- **erase all (стереть все)**: Удаляются все ошибки.

Значение по умолчанию: keep

### **7.7.4 Сброс [Reset] (073)**

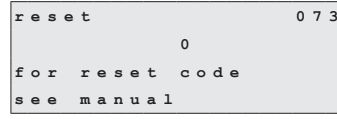

С помощью этой функции вы можете выполнить сброс INNOLEVEL IL-LTS в исходное состояние. Загружаются все параметры с их значениями по умолчанию.

Диапазон значений: • 333 вызывает сброс

• Другие значения не вызывают сброса

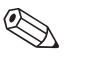

Примечание!

- Прежде чем можно будет выполнить сброс, должна быть выполнена хотя бы базовая калибровка!
- Запишите (по возможности) набор параметров, чтобы можно было восстановить необходимые функции после сброса! В приложении вы увидите удобныетаблицы для записи всех установок.

#### **7.7.5 Параметр разблокирования [Unlock parameter] (074)**

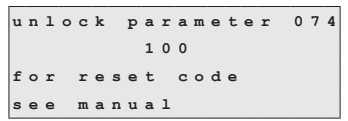

С помощью этой функции вы можете блокировать/ разблокировать ввод значений параметров. Нигде в меню нельзя будет вводить никакие значения (за исключением кода разблокирования).

Диапазон значений: • <> 100 – блокирование ввода параметров • 100 – разблокирование ввода параметров

### **7.8 Функциональная группа "System parameters (08)" [Системные параметры]**

### **7.8.1 Единицы измерения дистанции [Distance unit] (083)**

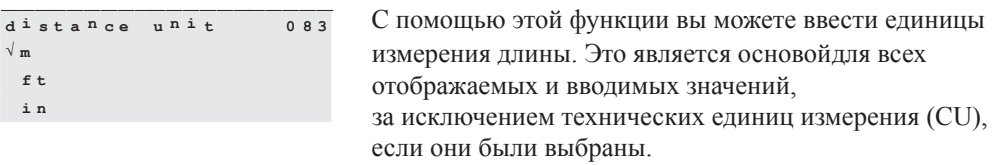

- **m**: метры
- **ft**: футы
- **in**: дюймы

Значение по умолчанию: m

### **8 Ручной режим**

Если выбрать режим "manual" (ручной) в функции **"тип измерений" ["measurement type (020)"]**, то управление INNOLEVEL IL-LTS можно осуществлять с помощью клавиш +  $\Box$  и на этом устройстве. Ручной режим позволяет пользователю медленно перемещатьизмерительный груз (например, для смены ленты).

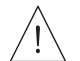

Предупреждение!

В ручном режиме нет никакой функции для концевого выключателя или ленточного выключателя! Пользователи должны сами проверять позицию, в которой находится в данный момент измерительный груз. В ручном режиме измерений измерительный груз может быть опущен, например, в шнек выпускного механизма (в зависимости от максимальной длины ленты).

### **8.1 Управление**

Если выбран ручной режим ("manual"), см. раздел 8.2, то должна быть выбрана функция "измеренное значение" [measured value (000)]. После этого можно осуществлять ручные перемещения с помощью клавиш.

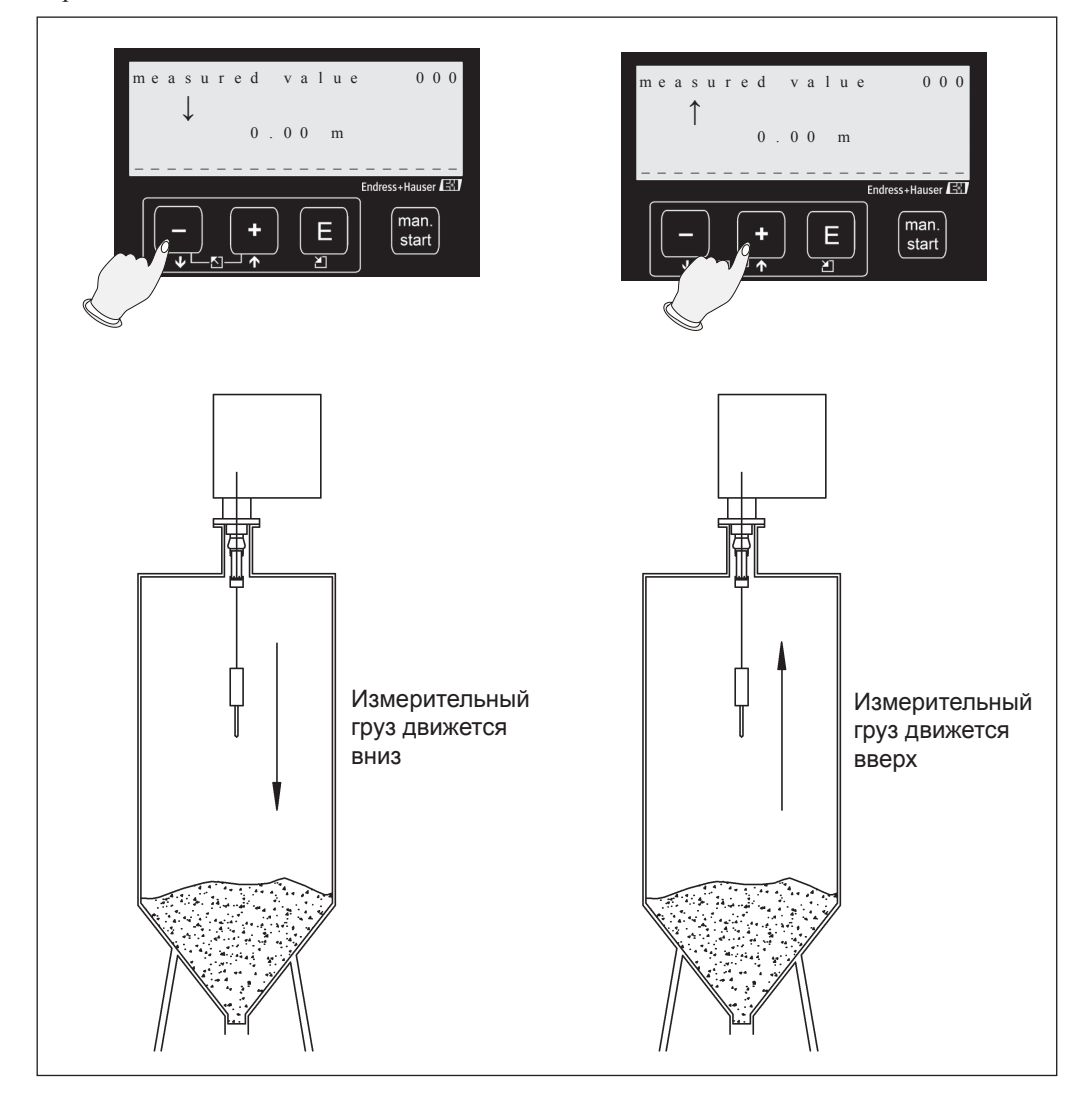

#### **8.2 Отображение на дисплее**

Если INNOLEVEL IL-LTS находится в ручном режиме, то на дисплее появляется какой-либо символручного режима:

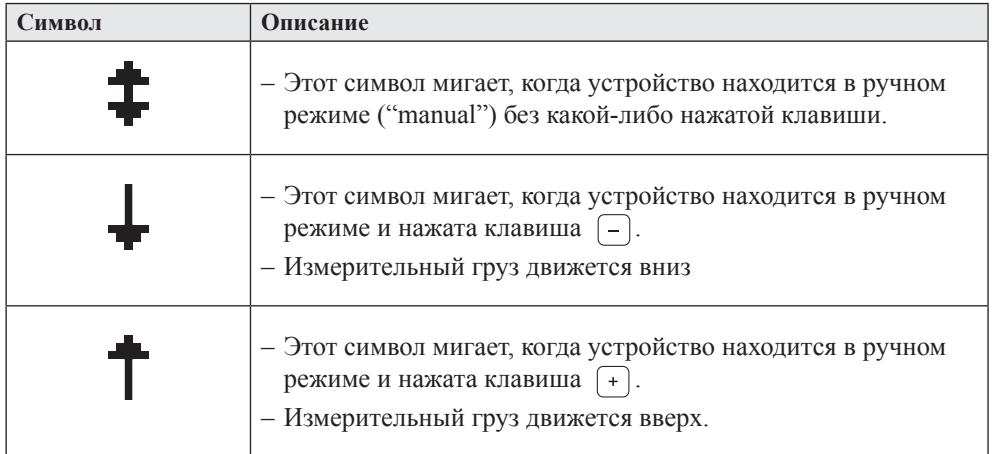

В ручном режиме на экране измеренного значения [measured value (000)] автоматически выводится длина выхода ленты. Отображаемое значение зависит от единиц измерения дистанции (m, ft, in), выбранных в функции 083, а также числа цифр после десятичной точки, выбранного в функции 062. По окончании работы в ручном режиме измеренное значение снова выводится в первоначально выбранной форме (например, уровень заполнения в единицах измерения заказчика).

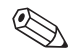

#### Примечание!

Последнее достоверное измеренное значение остается сохраненным внутренним образом, и оно не замещается в ручном режиме. То же самое относится к выходам (например, при 50% уровне заполнения и диапазоне 4 – 20 мА выхода по току сигнал 12 мА по-прежнему остается выходным сигналом для выхода по току).

### **9 Поиск и устранение проблем**

#### **9.1 Сообщения об ошибках**

### **9.1.1 Текущая ошибка [Current error] (070)**

Ошибки, которые возникают во время ввода в эксплуатацию или измерений, выводятся на дисплее следующим образом:

- С символом ошибки в функции "измеренное значение" ["measured value (000)"]
- В функции "present error (070)" [текущая ошибка] функциональной группы "Diagnostics (07)" [Диагностика]

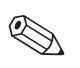

#### Примечание!

Выводится ошибка только с самым высоким уровнем приоритета.

```
present error 070
simulation
activated
                 W 6 2 1
```
Этот экран можно удалить с помощью функции **"clear errors (072)" [Сброс ошибок]**.

#### **9.1.2 Предыдущая ошибка [Previous error] (071)**

Предыдущая ошибка выводится в функциональной группе "Diagnostics (06)" [Диагностика] с помощью функции **"previous error (071)"**.

```
previous error 071
motor voltage
is too low
                 A 2 0 4
```
Этот экран можно удалить с помощью функции **"clear errors (072)"** [Сброс ошибок]

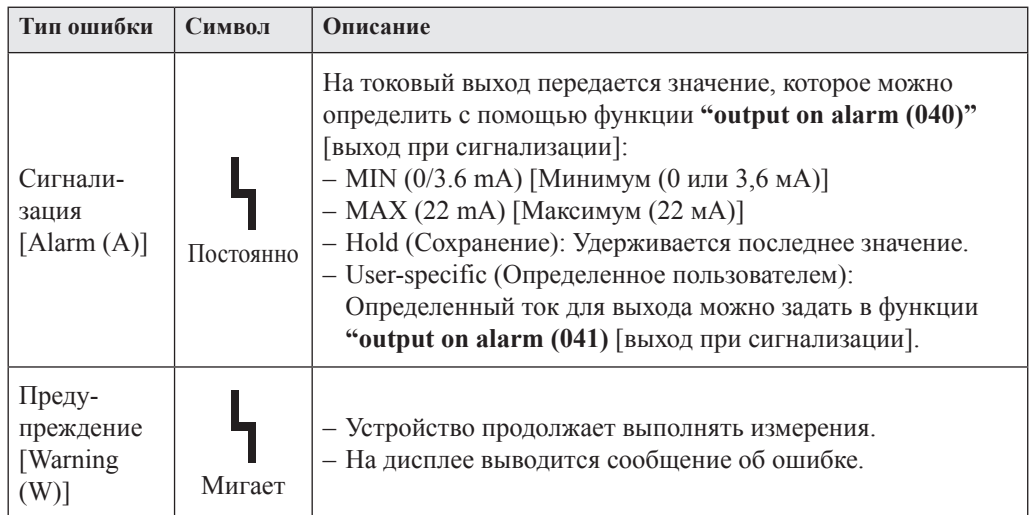

#### **9.2 Типы ошибок**

### **9.3 Сообщения об ошибках**

В следующих таблицах приводятся все возможные ошибки, их коды, описание или возможные формы устранения:

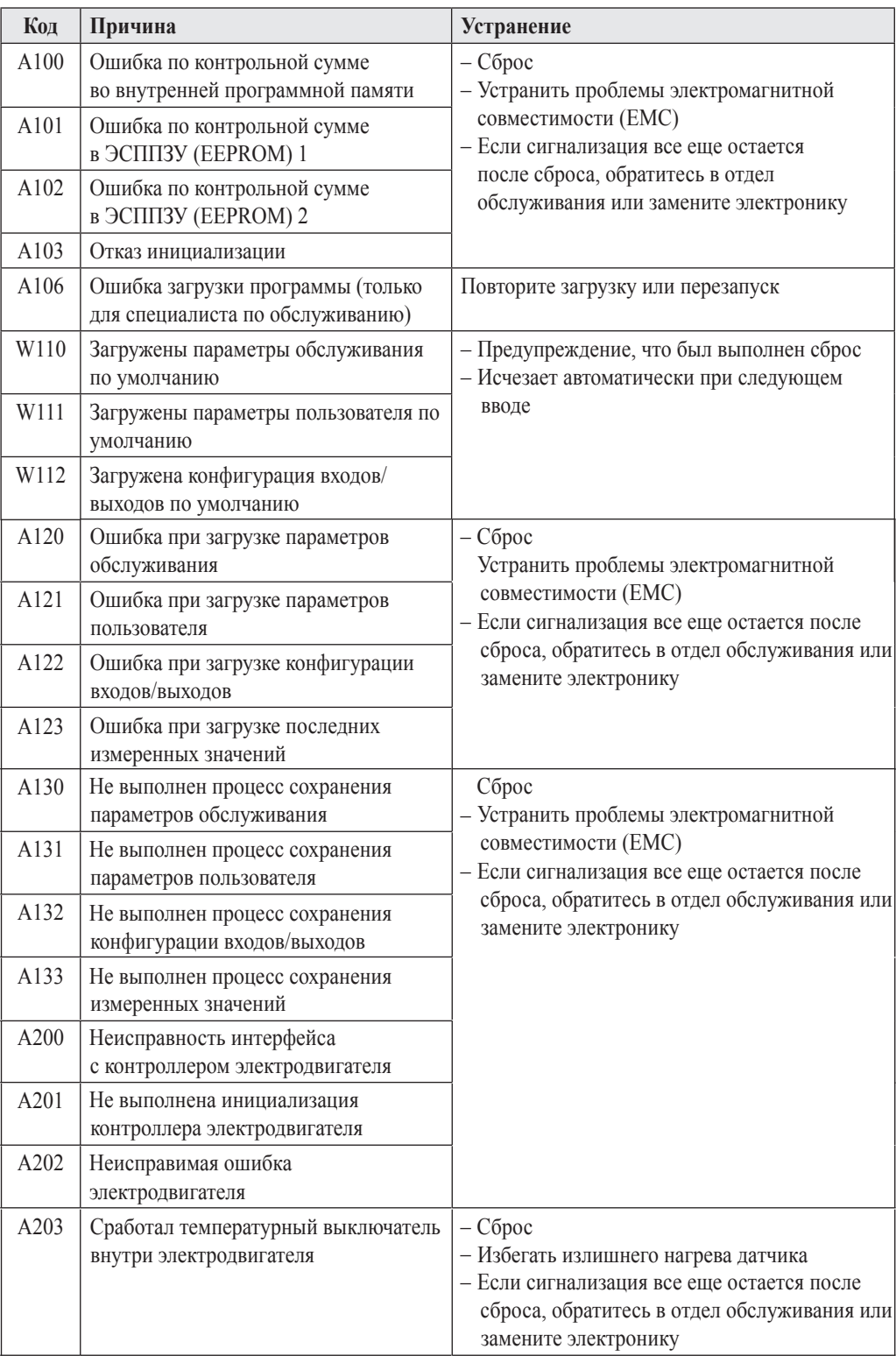

Сообщения об ошибках системы (продолжение):

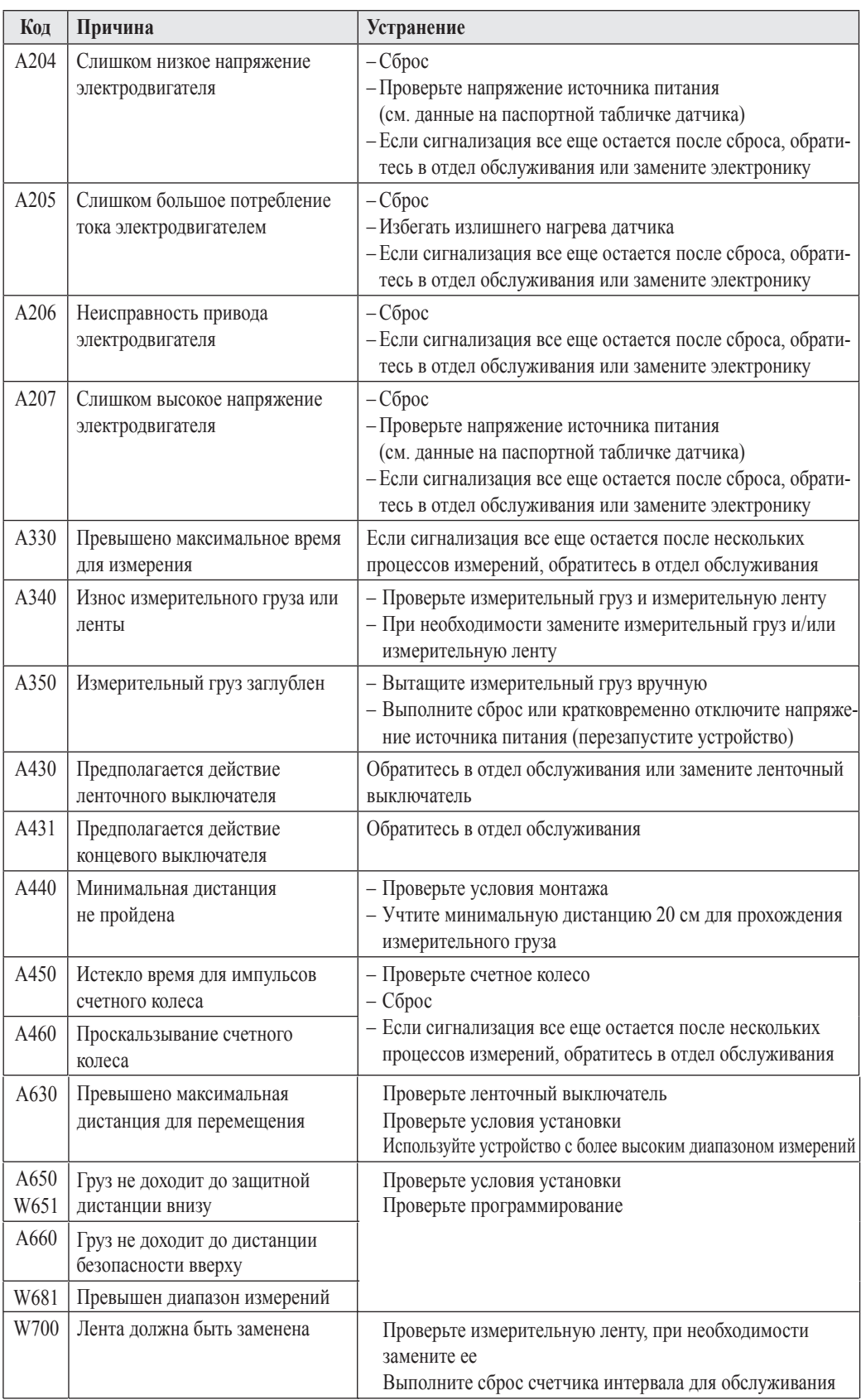

### **10 Техническое обслуживание**

#### **10.1 Внешняя очистка**

При внешней очистке INNOLEVEL IL-LTS убедитесь, что используемое моющее средство не повредит поверхность корпуса и уплотнения.

#### **10.2 Очистка отсека для загрязнений**

Периоды между очистками зависит от свойств насыпного продукта. Если накопилось много пыли, мы рекомендуем выполнять продувку небольшими порциями чистого сжатого воздуха через монтажный фланец (см. раздел 4, "Установка").

#### **10.3 Проверка устройства очистки ленты**

Два механизма очистки ленты в устройстве очистки ленты в большей или меньшей степени зависят от абразивности продукта, то есть недостаточно чистой измерительной ленты.

Для проверки устройства очистки ленты вы должны снять датчик. Для этого используйте также материал раздела 4, Установка. Нужно проверить следующие детали:

- Убедитесь, что конус и концевая направляющая не иссечены измерительной лентой. В случае глубоких надсечек существует риск заедания измерительной ленты. При необходимости замените концевую направляющую.
- Убедитесь, что оба скребка для очистки ленты жестко контактируют с измерительной лентой. Замените также скребки, если они изношены.
- Убедитесь, что сильфон находится в безупречном состоянии. Замените его, если он поврежден.

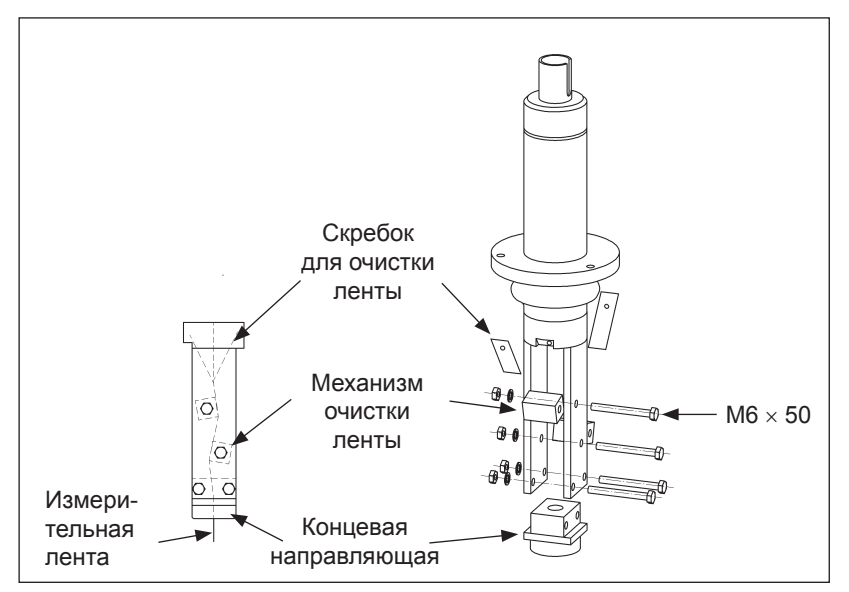

#### **10.4 Проверка измерительной ленты**

Наибольшей механической нагрузке в INNOLEVEL IL-LTS подвергается измерительная лента.Поэтому ее необходимо проверять следующим образом через определенные интервалы времени:

• Если видимая часть измерительной ленты повреждена, раскрутите часть ленты, пока не появится неповрежденная поверхность (ручной тип измерений ["manual" (020)]. Отрежьте поврежденную часть и снова закрепитеизмерительный груз.

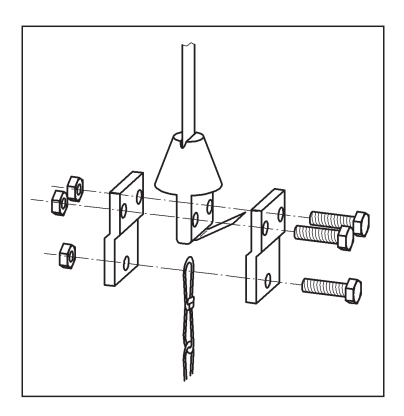

#### Внимание!

Не отрезайте слишком много. Учтите исходную длину ленты и необходимый диапазон измерений (высоту резервуара)

• Если повреждена достаточно большая часть ленты, замените всю измерительную ленту. Для этой цели могут поставляться бобины с лентами стандартной длины.

### **11 Вспомогательное оборудование**

### **11.1 Защитный кожух**

Защитный кожух поставляется для наружной установки INNOLEVEL IL-LTS:

- Материал: нержавеющая сталь
- Вес: 7,5 кг
- В поставку включаются монтажные болты.

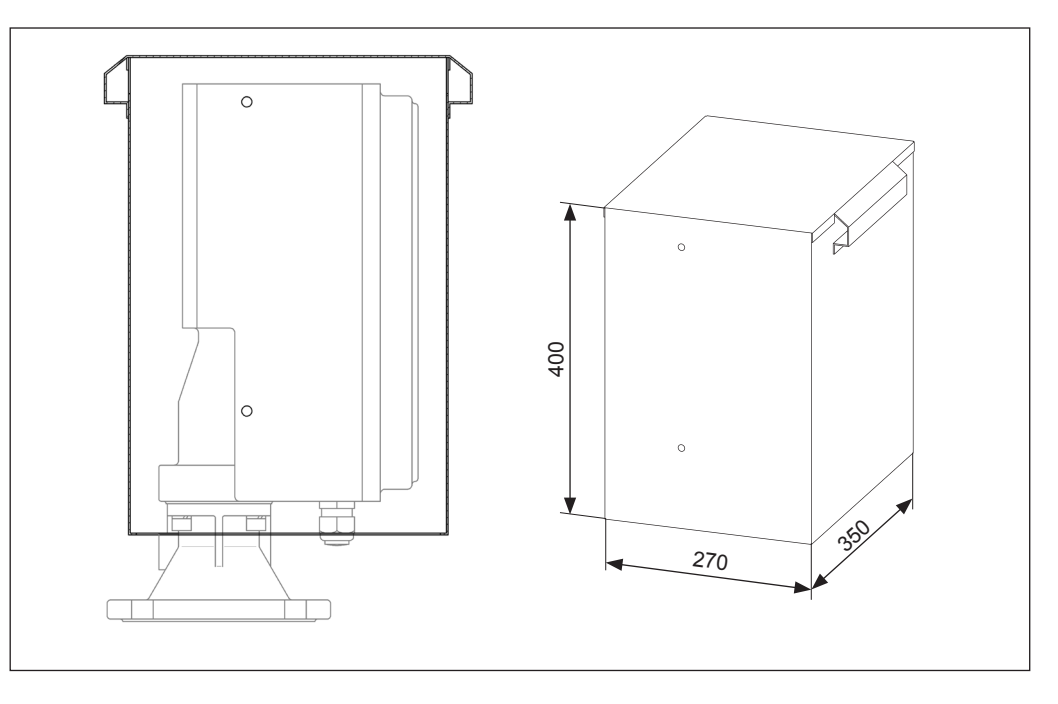

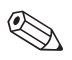

#### Примечание!

Для установки или снятия защитного кожуха необходимо свободное пространство не менее 400 мм над датчиком

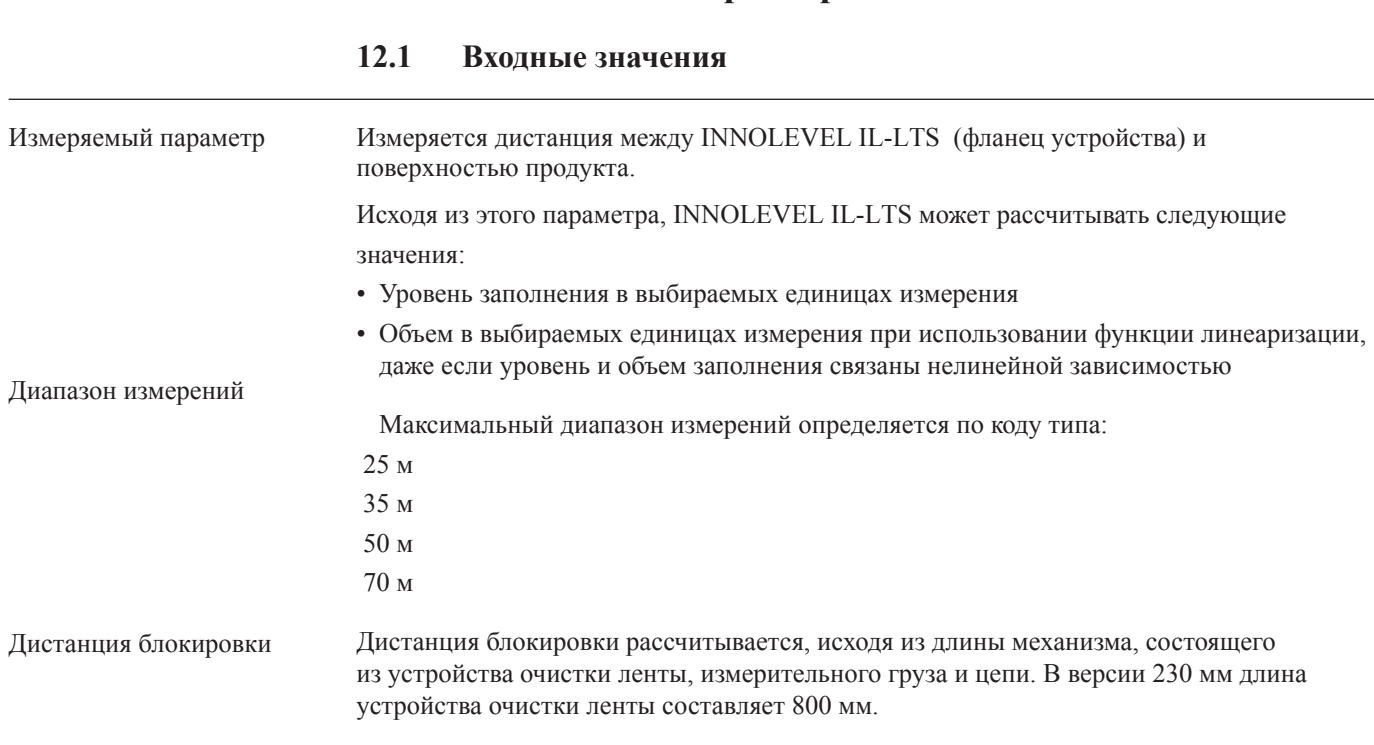

## **12 Технические характеристики**

#### **12.2 Выходные значения**

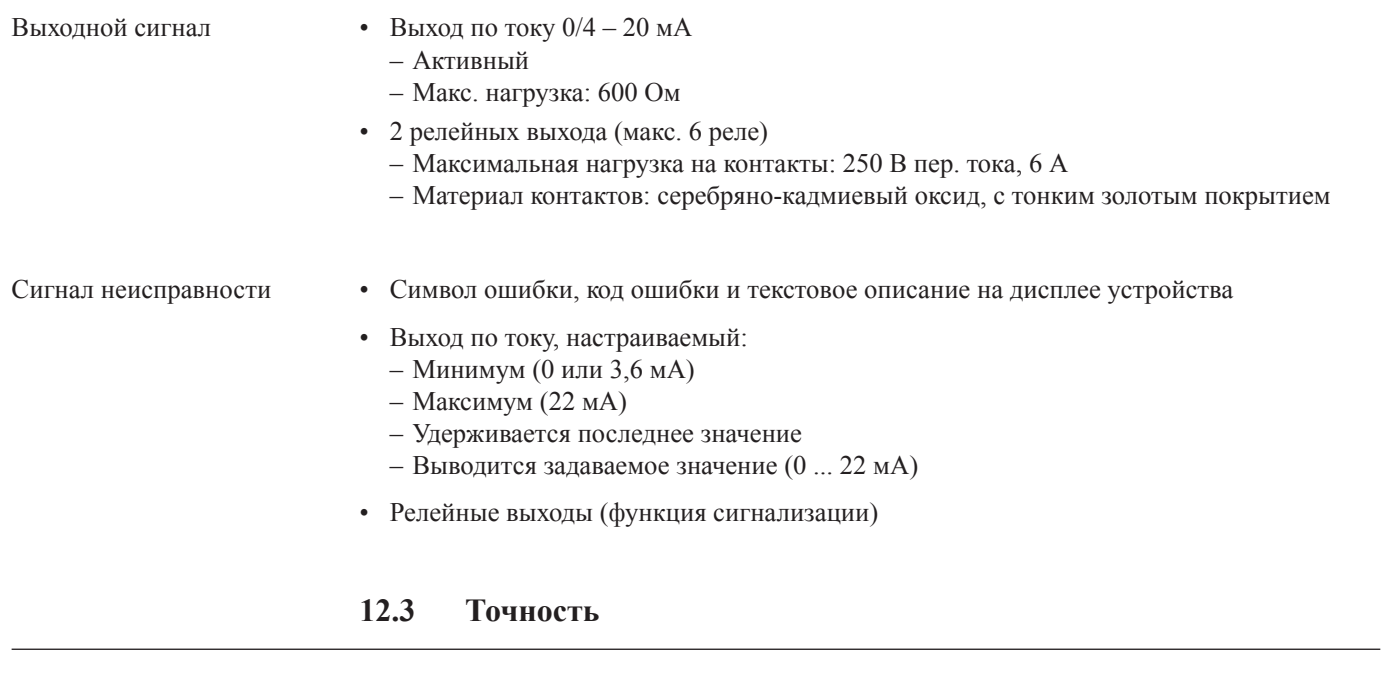

Ошибка измерений •  $\pm 5$  см (независимо от выбранного диапазона измерений)

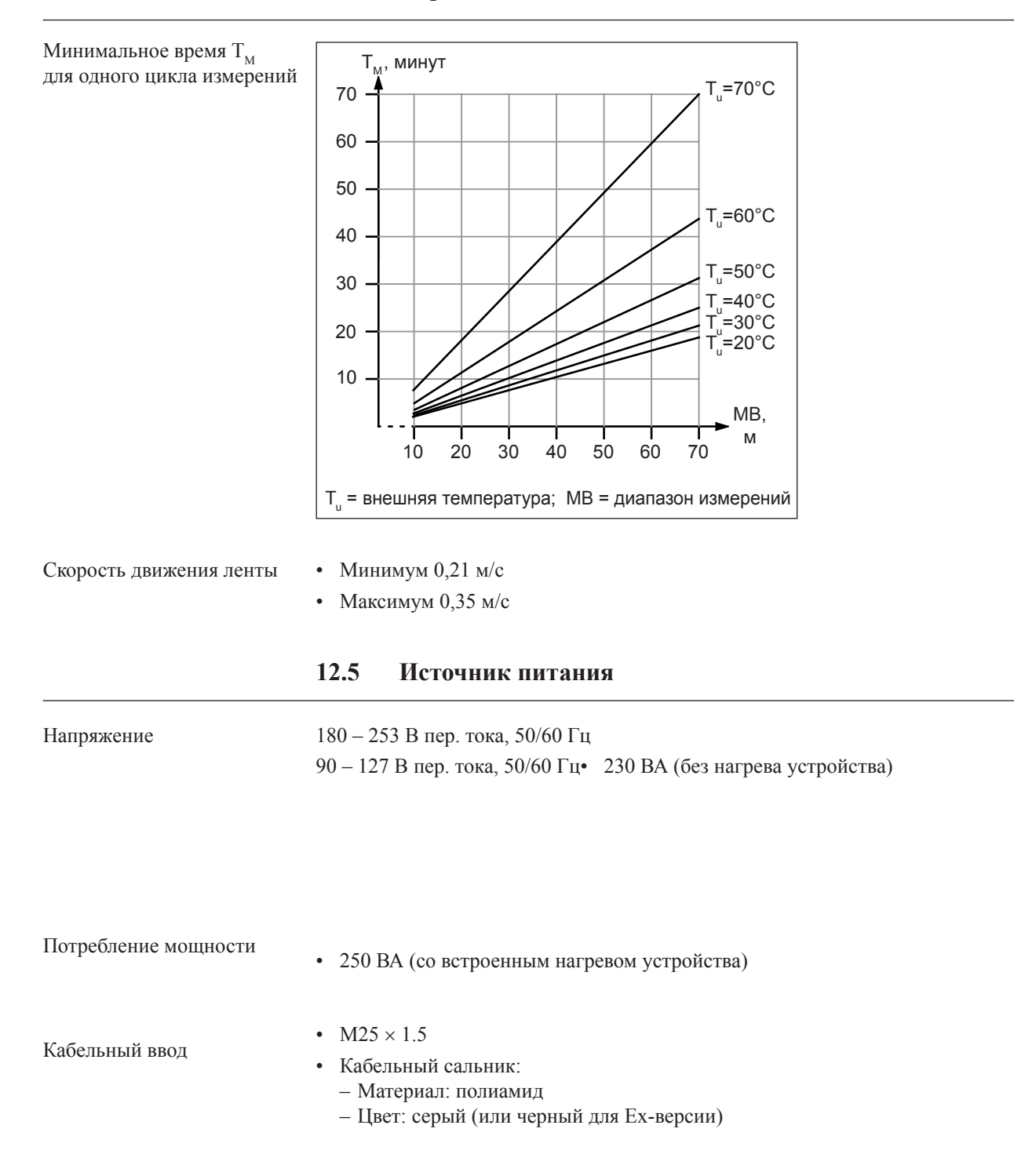

#### **12.4 Период активизации**

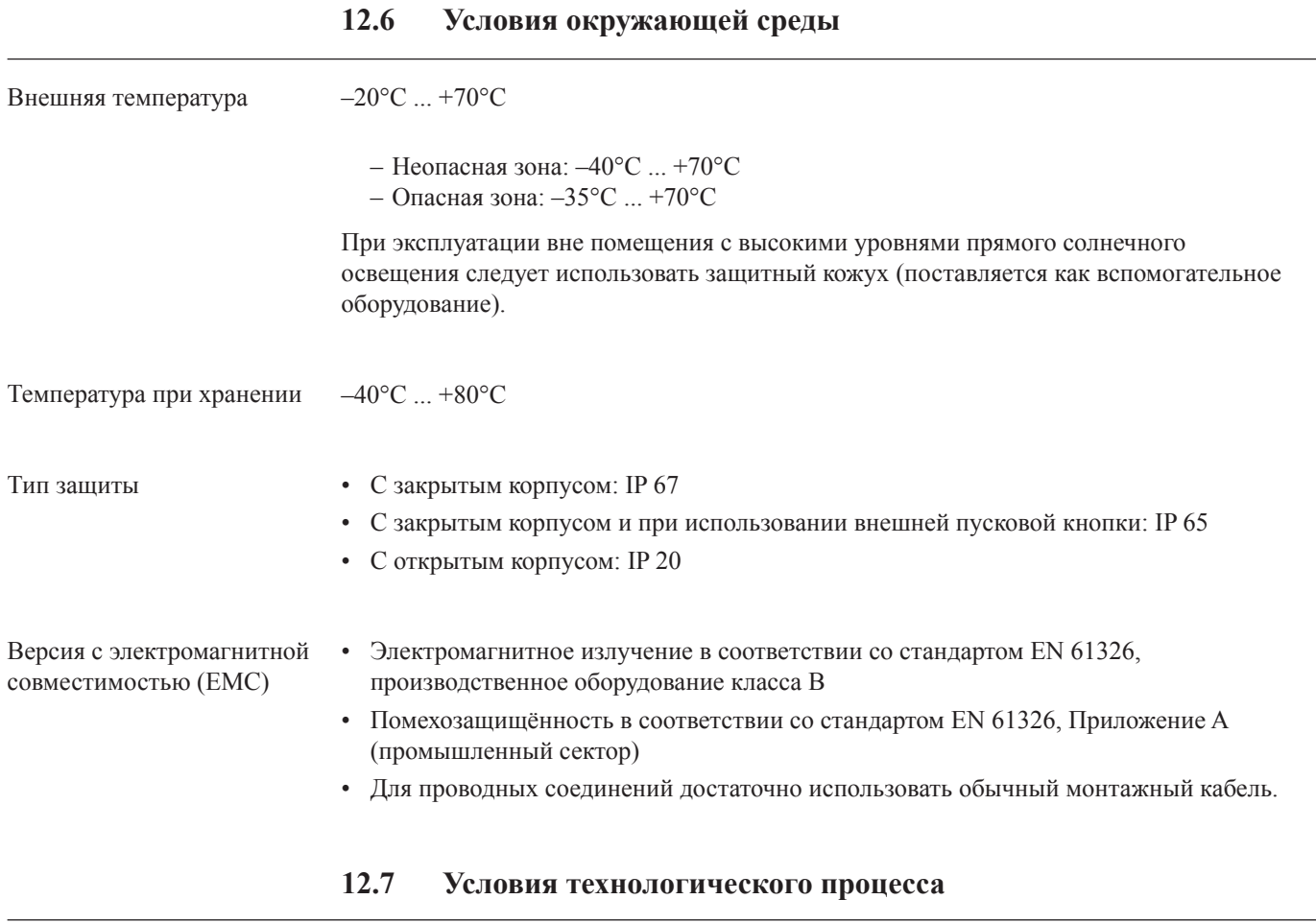

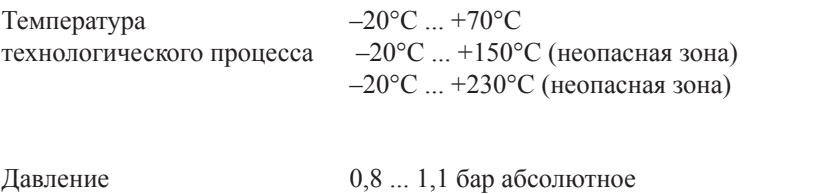

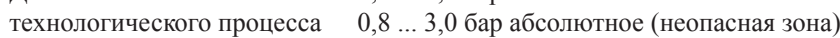

## **13 Приложение**

### **13.1 Базовые установки**

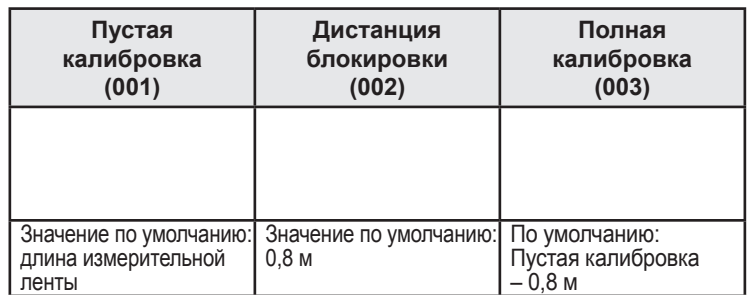

## **13.2 Установки выходов**

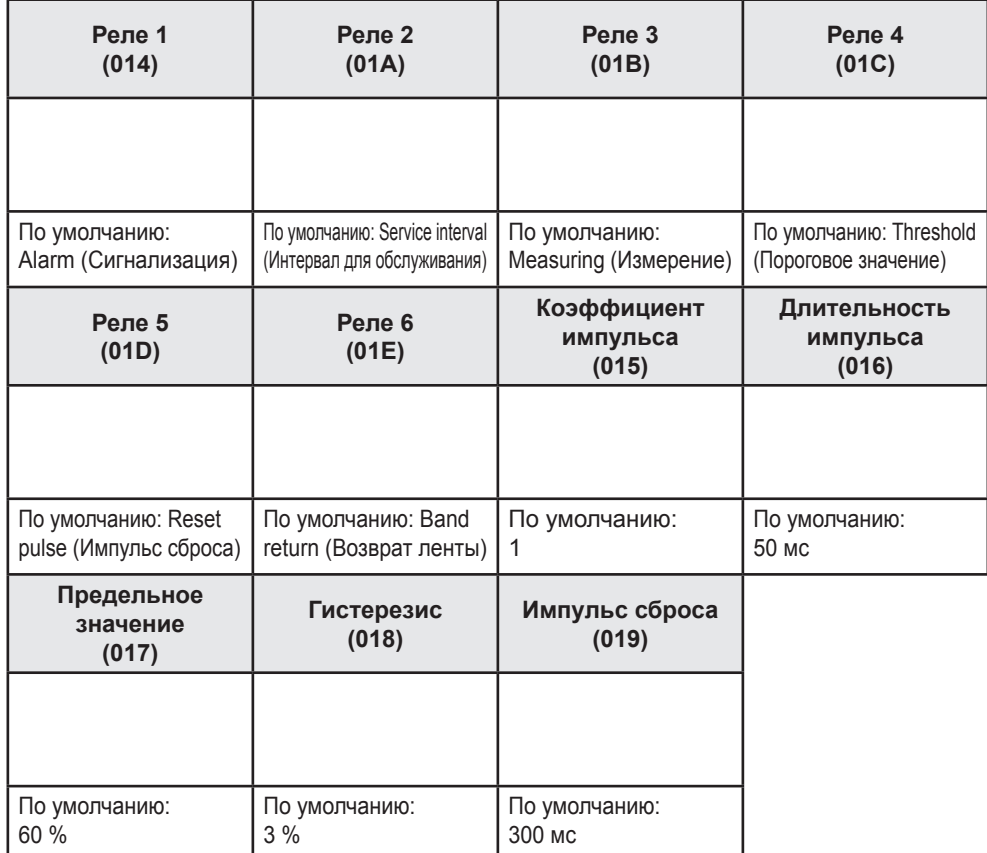

### **13.3 Установки входов**

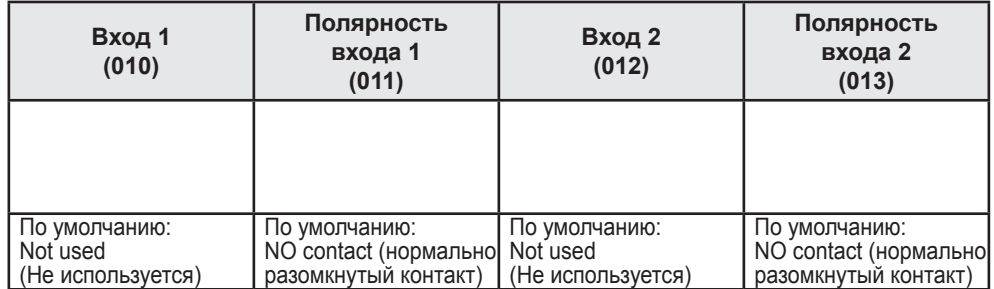

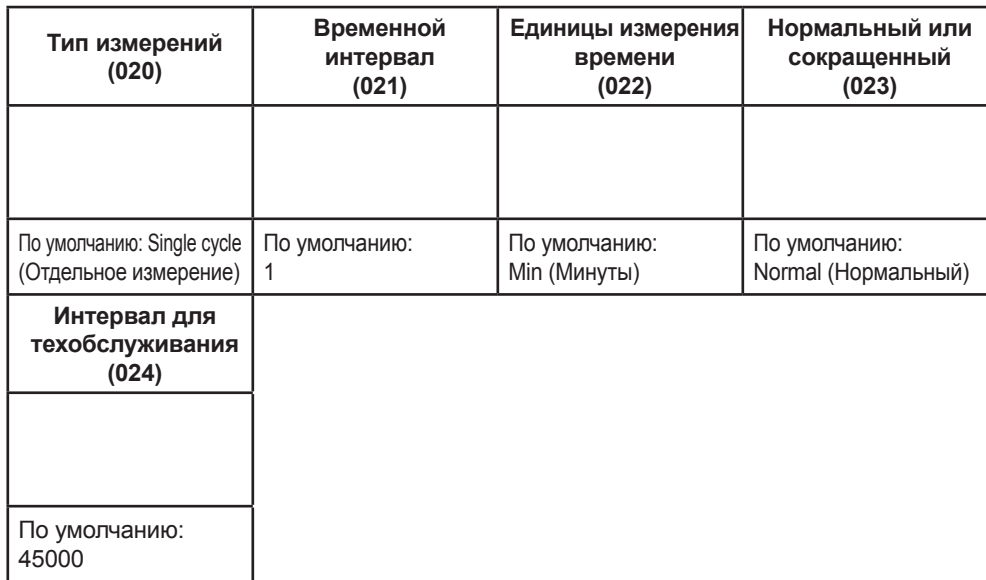

## **13.4 Установки параметров измерений**

#### **13.5 Установки выхода по току**

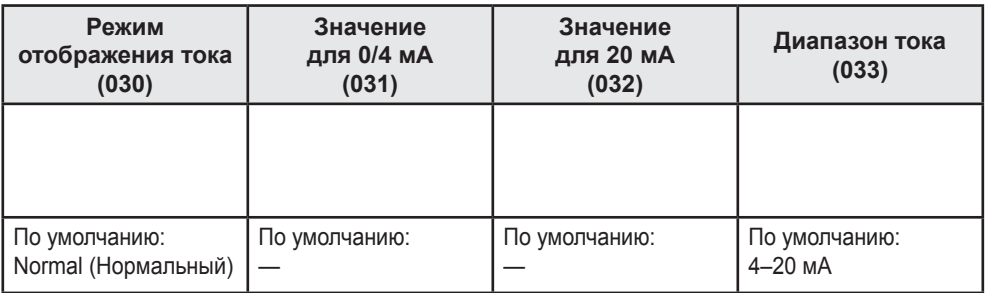

#### **13.6 Установки безопасности**

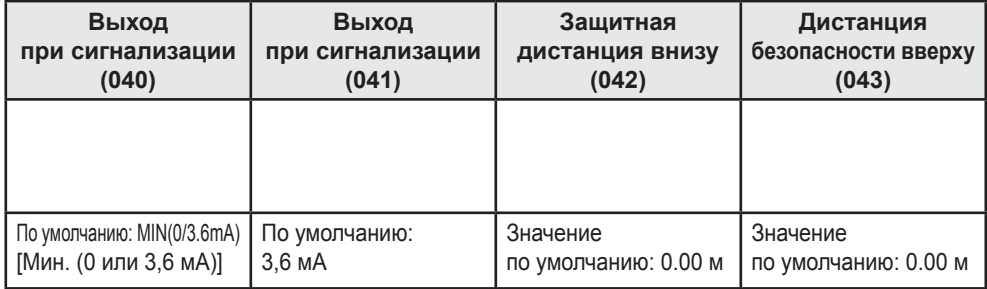

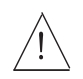

**13.7 Остальные параметры являются служебными. Изменять эти параметры запрещено!**